Набережночелнинский институт (филиал) федерального государственного автономного образовательного учреждения высшего образования «Казанский (Приволжский) федеральный университет»

> Кафедра «Бизнес-информатики и математических методов в экономике»

# **Д.М. ЛЫСАНОВ**

# **КАСКАДНЫЕ ТАБЛИЦЫ СТИЛЕЙ CSS2**

Электронный образовательный ресурс по дисциплине «Интернет-технологии»

Набережные Челны

2018

Печатается по решению кафедры «Бизнес-информатики и математических методов в экономике».

#### **Рецензенты:**

кандидат педагогических наук, доцент каф. БИММЭ Еремина И.И., заместитель директора по развитию ООО «Глобал ИТ Центр» Фрикк В.С.

Каскадные таблицы стилей CSS2: электронный образовательный ресурс по дисциплине «Интернет-технологии» / Д.М. Лысанов. - Набережные Челны: Изд. полигр. центр НЧИ КФУ, 2018. - 56 с.

ЭОР содержит описание и общую характеристику стилей web-документа, показаны основные типы стилевых свойств, подробно рассмотрены способы применения селекторов и классов, приведены технологии работы с псевдоклассами и псевдоэлементами, а также особенности группирования, наследования и каскадирования.

Предназначено для студентов очной и заочной форм обучения экономических направлений подготовки.

# **© Лысанов Д.М., 2018 © Набережночелнинский институт КФУ, 2018**

# Содержание

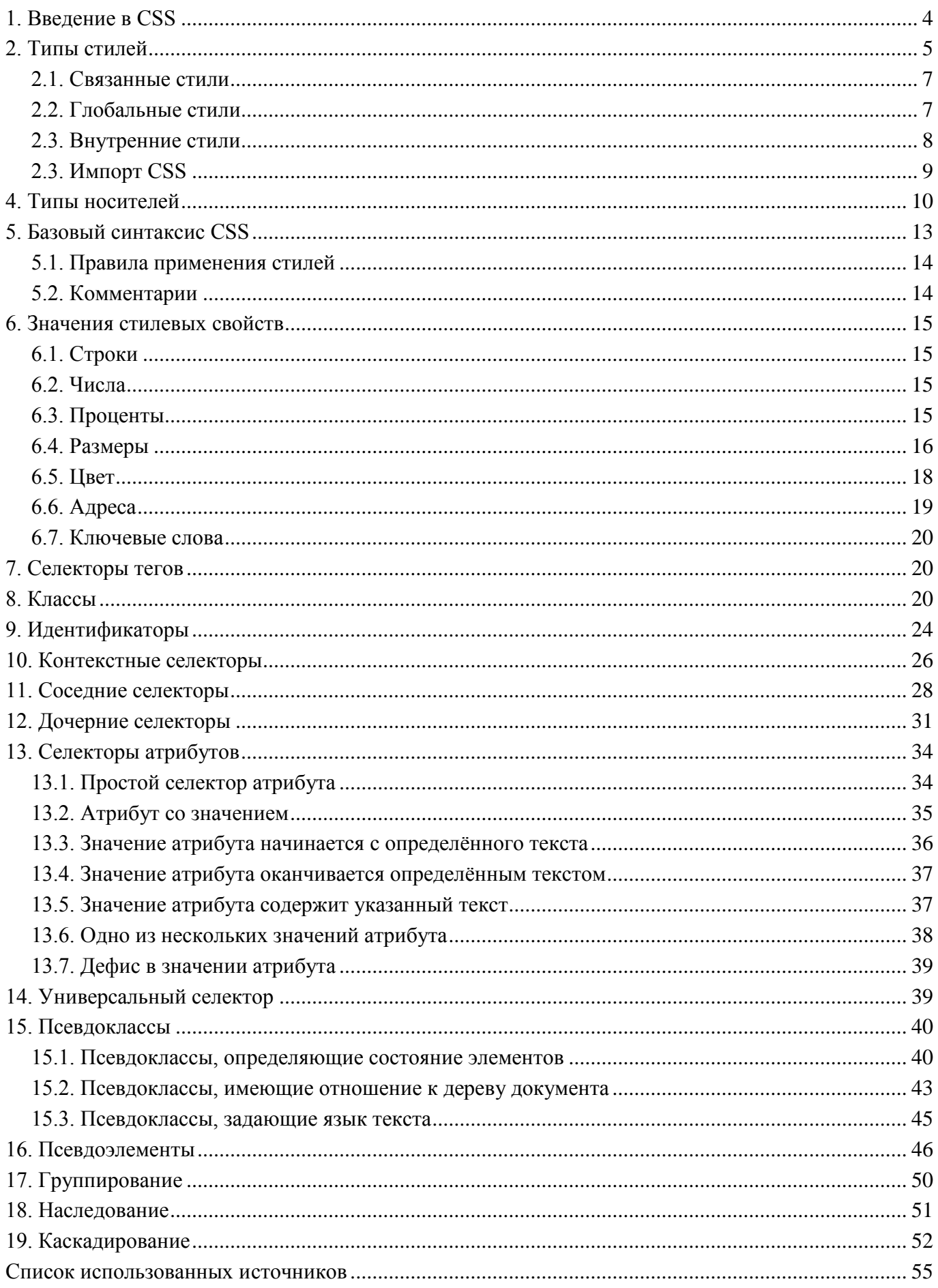

## <span id="page-3-0"></span>**1. Введение в CSS**

Стилем или CSS (Cascading Style Sheets, каскадные таблицы стилей) называется набор параметров форматирования, который применяется к элементам документа, чтобы изменить их внешний вид. Возможность работы со стилями издавна включают в развитые издательские системы и текстовые редакторы, тем самым позволяя одним нажатием кнопки придать тексту заданный, заранее установленный вид. Теперь это доступно и создателям сайта, когда цвет, размеры текста и другие параметры хранятся в определенном месте и легко «прикручиваются» к любому тегу. Еще одним преимуществом стилей является то, что они предлагают намного больше возможностей для форматирования, чем обычный HTML.

CSS представляет собой мощную систему, расширяющую возможности дизайна и верстки веб-страниц. Стили представляют собой набор параметров, управляющих видом и положением элементов веб-страницы. Чтобы стало понятно, о чем идет речь, посмотрим на рис. 1.1.

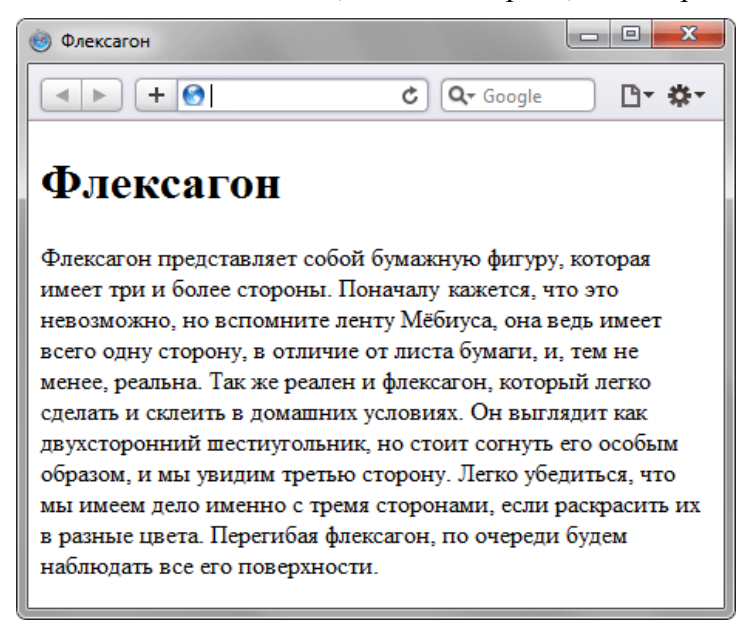

Рис. 1.1. Веб-страница, созданная только на HTML

Это обычная веб-страница, оформленная без всяких изысков. Тот же самый документ, но уже с добавлением стилей приобретает совершенно иной вид (рис. 1.2).

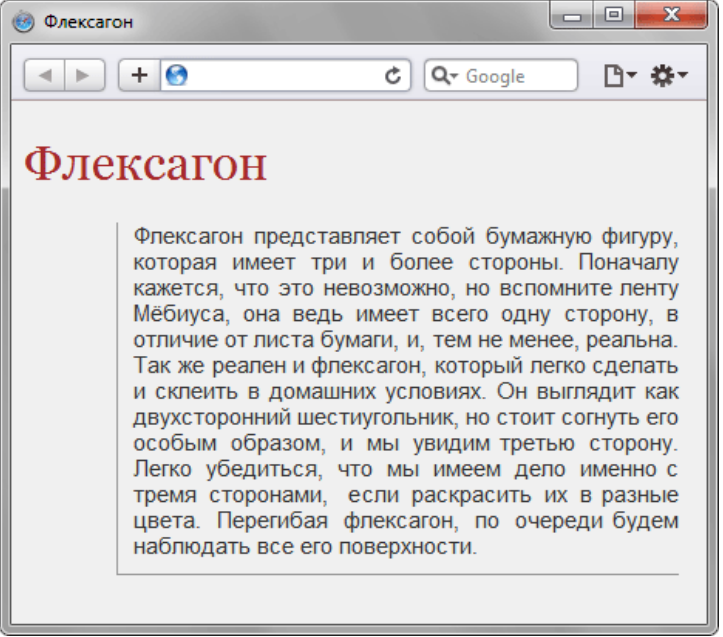

Рис. 1.2. Веб-страница, созданная на HTML и CSS

Перемена разительна, поэтому заглянем в код, чтобы понять, в чем же разница (пример 1.1).

Пример 1.1. Исходный код документа <!DOCTYPE HTML> <html>

```
<head>
 <title>Флексагон</title>
 <meta charset="utf-8">
 <link rel="stylesheet" href="style.css">
</head>
<body>
 <h1>Флексагон</h1>
 <p>Флексагон представляет собой бумажную фигуру, которая имеет 
 три и более стороны. Поначалу кажется, что это невозможно, но вспомните 
 ленту Мѐбиуса, она ведь имеет всего одну сторону, в отличие от листа бумаги, 
 и, тем не менее, реальна. Так же реален и флексагон, который легко сделать и 
 склеить в домашних условиях. Он выглядит как двухсторонний шестиугольник, но 
 стоит согнуть его особым образом, и мы увидим третью сторону. Легко убедиться, 
 что мы имеем дело именно с тремя сторонами, если раскрасить их в разные цвета. 
 Перегибая флексагон, по очереди будем наблюдать все его поверхности.</p>
</body>
```
</html>

Сам код HTML никаких изменений не претерпел и единственное добавление - это строка <link rel="stylesheet" href="style.css">. Она ссылается на внешний файл с описанием стилей под именем style.css. Содержимое этого файла показано в примере 1.2.

```
Пример 1.2. Содержимое стилевого файла style.css
```

```
Body
{
  font-family: Arial, Verdana, sans-serif; /* Семейство шрифтов */
  font-size: 11pt; /* Размер основного шрифта в пунктах */
  background-color: #f0f0f0; /* Цвет фона веб-страницы */
  color: #333; /* Цвет основного текста */ 
}
h1
{
  color: #a52a2a; /* Цвет заголовка */
  font-size: 24pt; /* Размер шрифта в пунктах */
  font-family: Georgia, Times, serif; /* Семейство шрифтов */
  font-weight: normal; /* Нормальное начертание текста */
}
\mathsf{P}{
  text-align: justify; /* Выравнивание по ширине */
  margin-left: 60px; /* Отступ слева в пикселах */
  margin-right: 10px; /* Отступ справа в пикселах */
  border-left: 1px solid #999; /* Параметры линии слева */
  border-bottom: 1px solid #999; /* Параметры линии снизу */
  padding-left: 10px; /* Отступ от линии слева до текста */
  padding-bottom: 10px; /* Отступ от линии снизу до текста */
}
```
В файле style.css как раз и описаны все параметры оформления таких тегов как  $\langle \text{body} \rangle, \langle \text{h} \rangle$ и <p>. Заметьте, что сами теги в коде HTML пишутся как обычно.

Поскольку на файл со стилем можно ссылаться из любого веб-документа, это приводит в итоге к сокращению объѐма повторяющихся данных. А благодаря разделению кода и оформления повышается гибкость управления видом документа и скорость работы над сайтом.

CSS представляет собой свой собственный язык, который совпадает с HTML только некоторыми значениями, например способом определения цвета.

## <span id="page-4-0"></span>**2. Типы стилей**

Различают несколько типов стилей, которые могут совместно применяться к одному документу. Это стиль браузера, стиль автора и стиль пользователя.

**Стиль браузера** - Оформление, которое по умолчанию применяется к элементам вебстраницы браузером. Это оформление можно увидеть в случае «голого» HTML, когда к документу не добавляется никаких стилей. Например, заголовок страницы, формируемый тегом <H1>, в большинстве браузеров выводится шрифтом с засечками размером 24 пункта.

**Стиль автора** - Стиль, который добавляет к документу его разработчик. В примере 1.2 показан один из возможных способов подключения авторского стиля.

**Стиль пользователя** - Это стиль, который может включить пользователь сайта через настройки браузера. Такой стиль имеет более высокий приоритет и переопределяет исходное оформление документа. В браузере Internet Explorer подключение стиля пользователя делается через меню Сервис > Свойство обозревателя > Кнопка «Оформление».

В браузере Opera аналогичное действие происходит через команду Инструменты > Общие настройки > Вкладка «Расширенные» > Содержимое > Кнопка «Параметры стиля».

Указанные типы стилей могут спокойно существовать друг с другом, если они не пытаются изменить вид одного элемента. В случае возникновения противоречия вначале имеет приоритет стиль пользователя, затем стиль автора и последним идѐт стиль браузера.

#### **Преимущества стилей**

Стили являются удобным, практичным и эффективным инструментом при вѐрстке вебстраниц и оформления текста, ссылок, изображений и других элементов. Несмотря на явные плюсы применения стилей, рассмотрим все преимущества CSS, в том числе и незаметные на первый взгляд.

**Разграничение кода и оформления** - Идея о том, чтобы код HTML был свободен от элементов оформления вроде установки цвета, размера шрифта и других параметров, стара как мир. В идеале, веб-страница должна содержать только теги логического форматирования, а вид элементов задаѐтся через стили. При подобном разделении работа над дизайном и версткой сайта может вестись параллельно.

**Разное оформление для разных устройств** - С помощью стилей можно определить вид вебстраницы для разных устройств вывода: монитора, принтера, смартфона, планшета и др. Например, на экране монитора отображать страницу в одном оформлении, а при еѐ печати - в другом. Эта возможность также позволяет скрывать или показывать некоторые элементы документа при отображении на разных устройствах.

**Расширенные по сравнению с HTML способы оформления элементов** - В отличие от HTML стили имеют гораздо больше возможностей по оформлению элементов веб-страниц. Простыми средствами можно изменить цвет фона элемента, добавить рамку, установить шрифт, определить размеры, положение и многое другое.

**Ускорение загрузки сайта** - При хранении стилей в отдельном файле, он кэшируется и при повторном обращении к нему извлекается из кэша браузера. За счѐт кэширования и того, что стили хранятся в отдельном файле, уменьшается код веб-страниц и снижается время загрузки документов.

Кэшем называется специальное место на локальном компьютере пользователя, куда браузер сохраняет файлы при первом обращении к сайту. При следующем обращении к сайту эти файлы уже не скачиваются по сети, а берутся с локального диска. Такой подход позволяет существенно повысить скорость загрузки веб-страниц.

**Единое стилевое оформление множества документов** - Сайт это не просто набор связанных между собой документов, но и одинаковое расположение основных блоков, и их вид. Применение единообразного оформления заголовков, основного текста и других элементов создает преемственность между страницами и облегчает пользователям работу с сайтом и его восприятие в целом. Разработчикам же использование стилей существенно упрощает проектирование дизайна.

**Централизованное хранение** - Стили, как правило, хранятся в одном или нескольких специальных файлах, ссылка на которые указывается во всех документах сайта. Благодаря этому удобно править стиль в одном месте, при этом оформление элементов автоматически меняется на всех страницах, которые связаны с указанным файлом. Вместо того чтобы модифицировать десятки HTML-файлов, достаточно отредактировать один файл со стилем и оформление нужных документов сразу же поменяется.

## **Способы добавления стилей на страницу**

Для добавления стилей на веб-страницу существует несколько способов, которые различаются своими возможностями и назначением. Далее рассмотрим их подробнее.

#### <span id="page-6-0"></span>2.1. Связанные стили

При использовании связанных стилей описание селекторов и их значений располагается в отдельном файле, как правило, с расширением css, а для связывания документа с этим файлом применяется тег <link>. Данный тег помешается в контейнер <head>, как показано в примере 3.1.

```
Пример 3.1. Подключение связанных стилей
<!DOCTYPE HTML>
\text{thm}<head>
 <meta.charset="utf-8">
 <title>Стили</title>
 <link rel="stylesheet" href="http://htmlbook.ru/mysite.css">
 <link rel="stylesheet" href="http://www.htmlbook.ru/main.css">
</head>
<bodv><h1>Заголовок</h1>
 <p>Текст</p>
</bodv>
</html>
```
Значение атрибута тега <link> - rel остаётся неизменным независимо от кода, как приведено в данном примере. Значение href задаёт путь к CSS-файлу, он может быть задан как относительно, так и абсолютно. Заметьте, что таким образом можно подключать таблицу стилей, которая находится на другом сайте.

Содержимое файла mysite.css подключаемого посредством тега <link> приведено в примере 3.2.

```
Пример 3.2. Файл со стилем
H1color: #000080;
 font-size: 200%;
 font-family: Arial, Verdana, sans-serif;
 text-align: center;
P\{padding-left: 20px;
\mathcal{E}
```
Как видно из данного примера, файл со стилем не хранит никаких данных, кроме синтаксиса CSS. В свою очередь и HTML-документ содержит только ссылку на файл со стилем, т. е. таким способом в полной мере реализуется принцип разделения кода и оформления сайта. Поэтому использование связанных стилей является наиболее универсальным и удобным методом добавления стиля на сайт. Ведь стили хранятся в одном файле, а в HTML-документах указывается только ссылка на него

## <span id="page-6-1"></span>2.2. Глобальные стили

При использовании глобальных стилей свойства CSS описываются в самом документе и располагаются в заголовке веб-страницы. По своей гибкости и возможностям этот способ добавления стиля уступает предыдущему, но также позволяет хранить стили в одном месте, в данном случае прямо на той же странице с помощью контейнера <style>, как показано в примере 3.3.

```
Пример 3.3. Использование глобального стиля
<!DOCTYPE HTML>
<html>
<head>
 <meta charset="utf-8">
 <title>Глобальные стили</title>
 <stvle>
 H1 {
  font-size: 120%;
```

```
 font-family: Verdana, Arial, Helvetica, sans-serif; 
   color: #333366; 
 }
  </style>
</head>
<body>
 <h1>Hello, world!</h1>
</body>
</html>
```
В данном примере задан стиль тега <h1>, который затем можно повсеместно использовать на данной веб-странице (рис. 3.1).

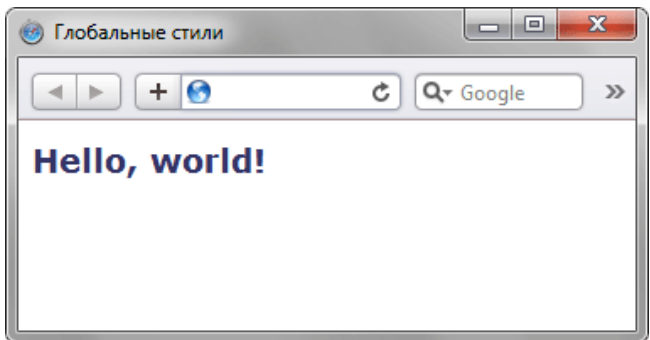

Рис. 3.1. Вид заголовка, оформленного с помощью стилей

## <span id="page-7-0"></span>**2.3. Внутренние стили**

Внутренний или встроенный стиль является по существу расширением для одиночного тега используемого на текущей веб-странице. Для определения стиля используется атрибут style, а его значением выступает набор стилевых правил (пример 3.4).

```
Пример 3.4. Использование внутреннего стиля 
<!DOCTYPE HTML>
<html>
<head>
  <meta charset="utf-8">
 <title>Внутренние стили</title>
</head>
<body>
  <p style="font-size: 120%; font-family: monospace; color: #cd66cc">Пример текста</p>
</body>
</html>
```
В данном примере стиль тега <p> задаётся с помощью атрибута style, в котором через точку с запятой перечисляются стилевые свойства (рис. 3.2).

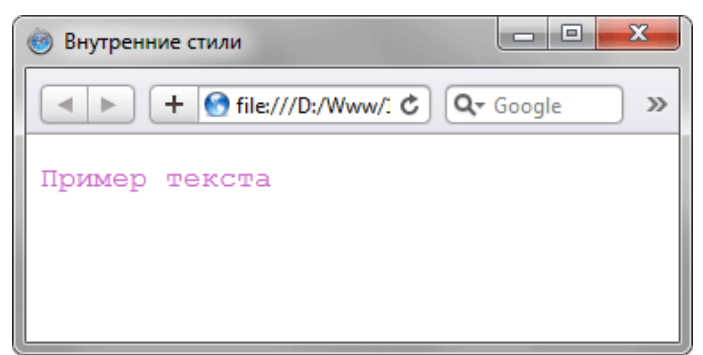

Рис. 3.2. Использование внутренних стилей для изменения вида текста

Внутренние стили рекомендуется применять на сайте ограниченно или вообще отказаться от их использования. Дело в том, что добавление таких стилей увеличивает общий объѐм файлов, что ведет к повышению времени их загрузки в браузере, и усложняет редактирование документов для разработчиков.

Все описанные методы использования CSS могут применяться как самостоятельно, так и в сочетании друг с другом. В этом случае необходимо помнить об их иерархии. Первым имеет

приоритет внутренний стиль, затем глобальный стиль и в последнюю очередь связанный стиль. В примере 3.5 применяется сразу два метода добавления стиля в документ.

```
Пример 3.5. Сочетание разных методов
<!DOCTYPE HTML>
<html>
<head>
  <meta charset="utf-8">
 <title>Подключение стиля</title>
  <style>
 H1 {
   font-size: 120%; 
   font-family: Arial, Helvetica, sans-serif; 
  color: green;
 }
  </style>
</head>
<body>
  <h1 style="font-size: 36px; font-family: Times, serif; color: red">Заголовок 1</h1>
  <h1>Заголовок 2</h1>
</body>
</html>
```
В данном примере первый заголовок задаѐтся красным цветом размером 36 пикселов с помощью внутреннего стиля, а следующий - зелѐным цветом через таблицу глобальных стилей (рис. 3.3).

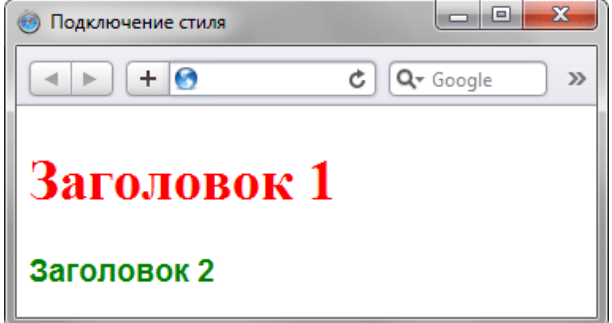

Рис. 3.3. Результат применения стилей

#### <span id="page-8-0"></span>**2.3. Импорт CSS**

В текущую стилевую таблицу можно импортировать содержимое CSS-файла с помощью команды @import. Этот метод допускается использовать совместно со связанными или глобальными стилями, но никак не с внутренними стилями. Общий синтаксис следующий.

```
@import url("имя файла") типы носителей;
@import "имя файла" типы носителей;
```
После ключевого слова @import указывается путь к стилевому файлу одним из двух приведенных способов - с помощью url или без него. В примере 3.6 показано, как можно импортировать стиль из внешнего файла в таблицу глобальных стилей.

```
Пример 3.6. Импорт CSS
<!DOCTYPE HTML>
<html>
<head>
  <meta charset="utf-8">
 <title>Импорт</title>
  <style>
   @import url("style/header.css");
 H1 font-size: 120%; 
   font-family: Arial, Helvetica, sans-serif; 
   color: green; 
  }
  </style>
</head> 
<body>
```

```
<h1>Заголовок 1</h1>
 <h2>Заголовок 2</h2>
</bodv>
</html>
```
В данном примере показано подключение файла header.css, который расположен в папке style.

Аналогично происходит импорт и в файле со стилем, который затем подключается к документу (пример 3.7).

```
Пример 3.7. Импорт в таблице связанных стилей
@import "/style/print.css";
@import "/style/palm.css";
BODY {
font-family: Arial, Verdana, Helvetica, sans-serif;
font-size: 90%:
background: white:
color: black:
\}
```
В данном примере показано содержимое файла mysite.css, который добавляется к нужным документам способом, показанным в примере 3.1, а именно с помощью тега <link>.

## <span id="page-9-0"></span>4. Типы носителей

Широкое развитие различных платформ и устройств заставляет разработчиков делать под них специальные версии сайтов, что достаточно трудоёмко и проблематично. Вместе с тем, времена и потребности меняются, и создание сайта для различных устройств является неизбежным и необходимым звеном его развития. С учетом этого в CSS введено понятие типа носителя, когда стиль применяется только для определённого устройства. В табл. 4.1 перечислены некоторые типы носителей.

| Тип      | Описание                                                                          |  |  |  |  |
|----------|-----------------------------------------------------------------------------------|--|--|--|--|
| all      | Все типы. Это значение используется по умолчанию.                                 |  |  |  |  |
| aural    | Речевые синтезаторы, а также программы для воспроизведения текста вслух. Сюда,    |  |  |  |  |
|          | например, можно отнести речевые браузеры.                                         |  |  |  |  |
| braille  | Устройства, основанные на системе Брайля, которые предназначены для слепых людей. |  |  |  |  |
| handheld | Наладонные компьютеры и аналогичные им аппараты.                                  |  |  |  |  |
| print    | Печатающие устройства вроде принтера.                                             |  |  |  |  |
|          | projection Проектор.                                                              |  |  |  |  |
| screen   | Экран монитора.                                                                   |  |  |  |  |
| tv       | Телевизор.                                                                        |  |  |  |  |

Табл. 4.1. Типы носителей и их описание

B CSS для указания типа носителей применяются команды @import и @media, с помощью которых можно определить стиль для элементов в зависимости от того, выводится документ на экран или на принтер.

Ключевые слова @media и @import относятся к эт-правилам. Такое название произошло от наименования символа  $(a)$  - «эт», с которого и начинаются эти ключевые слова. В рунете для обозначения символа @ применяется устоявшийся термин «собака». Только вот использовать выражение «собачье правило» язык не поворачивается.

При импортировании стиля через команду @import тип носителя указывается после адреса файла. При этом допускается задавать сразу несколько типов, упоминая их через запятую, как показано в примере 4.1.

Пример 4.1. Импорт стилевого файла <!DOCTYPE HTML> <html> <head> <meta charset="utf-8"> <title>Импорт стиля</title> <style>

```
@import "/style/main.css" screen; /* Стиль для вывода результата на монитор */
  @import "/style/smart.css" print, handheld; /* Стиль для печати и смартфона */
 \langlestvle\rangle</head>
<body>
 < p > ... < p ></body>
</html>
```
В данном примере импортируется два файла - main.css предназначен для изменения вида документа при его просмотре на экране монитора, и smart.css - при печати страницы и отображении на смартфоне.

Команда @media позволяет указать тип носителя для глобальных или связанных стилей и в общем случае имеет следующий синтаксис.

```
@media тип носителя 1 {
 Описание стиля для типа носителя 1
\mathcal{E}@media тип носителя 2 {
 Описание стиля для типа носителя 2
\}
```
После ключевого слова @media идёт один или несколько типов носителя, перечисленных в табл. 4.1, если их больше одного, то они разделяются между собой запятой. После чего следуют обязательные фигурные скобки, внутри которых идёт обычное описание стилевых правил. В примере 4.2 показано, как залать разный стиль лля печати и отображения на мониторе.

```
Пример 4.2. Стили для разных типов носителей
<!DOCTYPE HTML>
<html><head>
 <meta charset="utf-8">
 <title>Типы носителей</title>
 <stvle>
  @media screen { /* Стиль для отображения в браузере */
  BODY {
   font-family: Arial, Verdana, sans-serif; /* Рубленый шрифт */
   font-size: 90%; /* Размер шрифта */
   color: #000080; /* Цвет текста */
  H1background: #faf0e6: /* Цвет фона */
   border: 2px dashed maroon; /* Рамка вокруг заголовка */
   color: #a0522d; /* Цвет текста */
   padding: 7px; /* Поля вокруг текста */
  ł
  H2color: #556b2f; /* Цвет текста */
   margin: 0; /* Убираем отступы */
  P {
   margin-top: 0.5em; /* Отступ сверху */
  \mathcal{E}Y
  @media print { /* Стиль для печати */
  BODY {
   font-family: Times, 'Times New Roman', serif; /* Шрифт с засечками */
  H<sub>1</sub>, H<sub>2</sub>, P<sub>{</sub>
   color: black: /* Чёрный цвет текста */
  ∤
 ₹
 </style>
</head>
<bodv><h1>Как поймать льва в пустыне</h1>
 <h2>Метод случайных чисел</h2>
```

```
<p>Разделим пустыню на ряд элементарных прямоугольников, размер
  которых совпадает с размером клетки для льва. После чего
 перебираем полученные прямоугольники, каждый раз выбирая заданную
 область случайным образом. Если в данной области окажется лев,
 то мы поймаем его, накрыв клеткой.</p>
</body>
```
 $<$ /html>

В данном примере вводится два стиля - один для изменения вида элементов при их обычном отображении в браузере, а второй - при выводе страницы на печать. При этом облик документа для разных носителей может сильно различаться между собой, например, как это показано на рис. 4.1 и рис. 4.2.

| Типы носителей                                                                                                    |                       | $\blacksquare$ |  |  |  |  |  |  |
|----------------------------------------------------------------------------------------------------|-----------------------|----------------|--|--|--|--|--|--|
| ÷.                                                                                                    | Q <sub>v</sub> Google |                |  |  |  |  |  |  |
| Как поймать льва в<br>пустыне                                                                                                    |                       |                |  |  |  |  |  |  |
| Метод случайных чисел<br>Разделим пустыню на ряд элементарных<br>прямоугольников, размер которых совпадает с<br>размером клетки для льва. После чего перебираем<br>полученные прямоугольники, каждый раз выбирая<br>заданную область случайным образом. Если в данной<br>области окажется лев, то мы поймаем его, накрыв<br>клеткой |                       |                |  |  |  |  |  |  |

Рис. 4.1. Страница для отображения в окне браузера

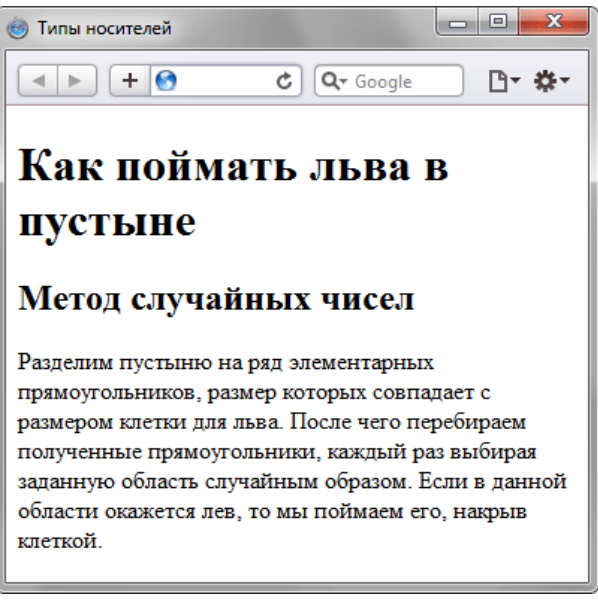

Рис. 4.2. Страница, предназначенная для печати

Просмотреть документ, у которого CSS установлен как тип print можно, если распечатать определенную страницу или воспользовавшись предварительным просмотром в браузере (Файл > Предварительный просмотр). Или пойти на хитрость и временно заменить print на screen, чтобы отобразить итог в браузере. Именно так был получен рис. 4.2.

Команда @media применяется в основном для формирования одного стилевого файла, который разбит на блоки по типу устройств. Иногда же имеет смысл создать несколько разных CSS-файлов - один для печати, другой для отображения в браузере - и подключать их к документу по мере необходимости. В подобном случае следует воспользоваться тегом <link> с атрибутом media, значением которого выступают все те же типы, перечисленные в табл. 4.1.

В примере 4.3 показано, как создавать ссылки на CSS-файлы, которые предназначены для разных типов носителей.

```
Пример 4.3. Подключение стилей для разных носителей
<!DOCTYPE HTML>
<html><head>
 <meta charset="utf-8">
 <title>Разные носители</title>
 <link media="print, handheld" rel="stylesheet" href="print.css">
 <link media="screen" rel="stylesheet" href="main.css">
</head>
<body>
 < p > ... < p ></bodv>
</html>
```
В данном примере используются две таблицы связанных стилей, одна для отображения в браузере, а вторая - для печати документа и его просмотре на смартфоне. Хотя на страницу загружаются одновременно два разных стиля, применяются они только для определённых устройств.

Аналогично можно использовать и глобальные стили, добавляя атрибут media к тегу <style> (пример 4.4).

```
Пример 4.4. Стиль для смартфона
<!DOCTYPE HTML>
<htm\vert<head>
 <meta charset="utf-8">
 <title>Разные носители</title>
 <style media="handheld">
 BODY {
  width: 320px; /* Ширина страницы */
 \langlestvle>
</head>
<bodv><p>Lorem ipsum dolor sit amet, consectetuer adipiscing elit, sed diem
 nonummy nibh euismod tincidunt ut lacreet dolore magna aliguam erat
 volutpat. </p>
</bodv>
</html>
```
В данном примере ширина для устройств типа handheld ограничена размером 320 пикселов.

### <span id="page-12-0"></span>5. Базовый синтаксис CSS

Как уже было отмечено ранее, стилевые правила записываются в своём формате, отличном от HTML. Основным понятием выступает селектор - это некоторое имя стиля, для которого добавляются параметры форматирования. В качестве селектора выступают теги, классы и идентификаторы. Общий способ записи имеет следующий вид.

```
селектор
              свойство
                             значение
body { background: #ffc910; }
```
Вначале пишется имя селектора, например, ТАВLЕ, это означает, что все стилевые параметры будут применяться к тегу <table>, затем идут фигурные скобки, в которых записывается стилевое свойство, а его значение указывается после двоеточия. Стилевые свойства разделяются между собой точкой с запятой, в конце этот символ можно опустить.

CSS не чувствителен к регистру, переносу строк, пробелам и символам табуляции, поэтому форма записи зависит от желания разработчика. Так, в примере 5.1 показаны две разновидности оформления селекторов и их правил.

```
Пример 5.1. Использование стилей
<!DOCTYPE HTML>
<html>
<head>
 <meta charset="utf-8">
 <title>Заголовки</title>
 <style>
 h1 { color: #a6780a; font-weight: normal; }
 h2 {
  color: olive;
  border-bottom: 2px solid black;
 \langlestyle>
</head>
<body>
<h1>Заголовок 1</h1>
 <h2>Заголовок 2</h2>
</bodv>
</html>
```
В данном примере свойства селектора h1 записаны в одну строку, а для селектора h2 каждое свойство находится на отдельной строке. Во втором случае легче отыскивать нужные свойства и править их по необходимости, но при этом незначительно возрастает объем данных за счёт

активного использования пробелов и переносов строк. Так что в любом случае способ оформления стилевых параметров зависит от разработчика.

## <span id="page-13-0"></span>5.1. Правила применения стилей

#### Форма записи

Для селектора допускается добавлять каждое стилевое свойство и его значение по отдельности, как это показано в примере 5.2.

Пример 5.2. Расширенная форма записи

td { background: olive; }

td { color: white; }

td { border: 1px solid black; }

Однако такая запись не очень удобна. Приходится повторять несколько раз один и тот же селектор, да и легко запутаться в их количестве. Поэтому пишите все свойства для каждого селектора вместе. Указанный набор записей в таком случае получит следующий вид (пример 5.3).

```
Пример 5.3. Компактная форма записи
td {
 background: olive;
 color: white;
 border: 1px solid black;
\mathcal{E}
```
Эта форма записи более наглядная и удобная в использовании.

#### Имеет приоритет значение, указанное в коде ниже

Если для селектора вначале задаётся свойство с одним значением, а затем то же свойство, но уже с другим значением, то применяться будет то значение, которое в коде установлено ниже (пример 5.4).

Пример 5.4. Разные значения у одного свойства p { color: green; }  $p \{ color: red; \}$ 

В данном примере для селектора р цвет текста вначале установлен зелёным, а затем красным. Поскольку значение red расположено ниже, то оно в итоге и будет применяться к тексту.

На самом деле такой записи лучше вообще избегать и удалять повторяющиеся значения. Но подобное может произойти случайно, например, в случае подключения разных стилевых файлов, в которых содержатся одинаковые селекторы.

#### Значения

У каждого свойства может быть только соответствующее его функции значение. Например, для color, который устанавливает цвет текста, в качестве значений недопустимо использовать числа.

## <span id="page-13-1"></span>5.2. Комментарии

Комментарии нужны, чтобы делать пояснения по поводу использования того или иного стилевого свойства, выделять разделы или писать свои заметки. Комментарии позволяют легко вспоминать логику и структуру селекторов, и повышают разборчивость кода. Вместе с тем, добавление текста увеличивает объём документов, что отрицательно сказывается на времени их загрузки. Поэтому комментарии обычно применяют в отладочных или учебных целях, а при выкладывании сайта в сеть их стирают.

Чтобы пометить, что текст является комментарием, применяют следующую конструкцию /\* ... \*/ (пример 5.5).

Пример 5.5. Комментарии в CSS-файле  $\prime^*$ 

Стиль для сайта htmlbook.ru

```
Сделан для ознакомительных целей
\star/
```

```
 width: 200px; /* Ширина блока */
 margin: 10px; /* Поля вокруг элемента */
 float: left; /* Обтекание по правому краю */
```

```
}
```
Как следует из данного примера, комментарии можно добавлять в любое место CSSдокумента, а также писать текст комментария в несколько строк. Вложенные комментарии недопустимы.

## <span id="page-14-0"></span>**6. Значения стилевых свойств**

Всѐ многообразие значений стилевых свойств может быть сведено к определѐнному типу: строка, число, проценты, размер, цвет, адрес или ключевое слово.

## <span id="page-14-1"></span>**6.1. Строки**

Любые строки необходимо брать в двойные или одинарные кавычки. Если внутри строки требуется оставить одну или несколько кавычек, то можно комбинировать типы кавычек или добавить перед кавычкой слэш (пример 6.1).

```
Пример 6.1. Допустимые строки
'Гостиница "Турист"'
"Гостиница 'Турист'"
"Гостиница \"Турист\""
```
В данном примере в первой строке применяются одинарные кавычки, а слово «Турист» взято в двойные кавычки. Во второй строке всѐ с точностью до наоборот, в третьей же строке используются только двойные кавычки, но внутренние экранированы с помощью слэша.

## <span id="page-14-2"></span>**6.2. Числа**

Значением может выступать целое число, содержащее цифры от 0 до 9 и десятичная дробь, в которой целая и десятичная часть разделяются точкой (пример 6.2).

```
Пример 6.2. Числа в качестве значений
<!DOCTYPE HTML>
<html>
<head>
  <meta charset="utf-8">
 <title>Числа</title>
  <style>
  p {
   font-weight: 600; /* Жирное начертание */
   line-height: 1.2; /* Межстрочный интервал */
  }
  </style>
</head>
<body>
  <p>Пример текста</p>
</body>
</html>
```
Если в десятичной дроби целая часть равна нулю, то еѐ разрешается не писать. Запись .7 и 0.7 равнозначна.

## <span id="page-14-3"></span>**6.3. Проценты**

Процентная запись обычно применяется в тех случаях, когда надо изменить значение относительно родительского элемента или когда размеры зависят от внешних условий. Так, ширина таблицы 100% означает, что она будет подстраиваться под размеры окна браузера и меняться вместе с шириной окна (пример 6.3).

```
Пример 6.3. Процентная запись
<!DOCTYPE HTML>
<html>
<head>
  <meta charset="utf-8">
 <title>Ширина в процентах</title>
  <style>
```

```
TABLE {
  width: 100%; /* Ширина таблицы в процентах */
  background: #f0f0f0; /* Цвет фона */
 \mathcal{E}\langlestyle\rangle</head>
<body>
 <table>
  <tr><td>Содержимое таблицы</td></tr>
 </table></bodv>
\langlehtml>
```
Проценты не обязательно должны быть целым числом, допускается использовать десятичные дроби, вроде значения 56.8%.

## <span id="page-15-0"></span>6.4. Размеры

Для задания размеров различных элементов, в CSS используются абсолютные и относительные единицы измерения. Абсолютные единицы не зависят от устройства вывода, а относительные единицы определяют размер элемента относительно значения другого размера.

#### Относительные единицы

Относительные единицы обычно используют для работы с текстом, либо когда надо вычислить процентное соотношение между элементами. В табл. 6.1 перечислены основные относительные единицы.

| Единица | Описание                        |  |  |  |  |
|---------|---------------------------------|--|--|--|--|
| em      | Размер шрифта текущего элемента |  |  |  |  |
| ex      | Высота символа х                |  |  |  |  |
| DХ      | Пиксел                          |  |  |  |  |
|         | Процент                         |  |  |  |  |

Табл 6.1 Относительные елиницы измерения

Единица ет это изменяемое значение, которое зависит от размера шрифта текущего элемента (размер устанавливается через стилевое свойство font-size). В каждом браузере заложен размер текста, применяемый в том случае, когда этот размер явно не задан. Поэтому изначально 1ет равен размеру шрифта, заданного в браузере по умолчанию или размеру шрифта родительского элемента. Процентная запись идентична ет, в том смысле, что значения 1em и 100% равны.

Единица ех определяется как высота символа «х» в нижнем регистре. На ех распространяются те же правила, что и для ет, а именно, он привязан к размеру шрифта, заданного в браузере по умолчанию, или к размеру шрифта родительского элемента.

Пиксел это элементарная точка, отображаемая монитором или другим подобным устройством, например, смартфоном. Размер пиксела зависит от разрешения устройства и его технических характеристик. В примере 6.4 показано применение пикселов и ет для задания размера шрифта.

```
Пример 6.4. Использование относительных единиц
<!DOCTYPE HTML>
<htm\vert>
-\text{head}<meta charset="utf-8">
 <title>Относительные единицы</title>
 <stvle>
  H1 { font-size: 30px: }
  P { font-size: 1.5em; }
 \langlestyle\rangle</head>chody<h1>Заголовок размером 30 пикселов</h1>
 <p>Размер текста 1.5 em</p>
</body>
```
</html>

Результат данного примера показан ниже (рис. 6.1).

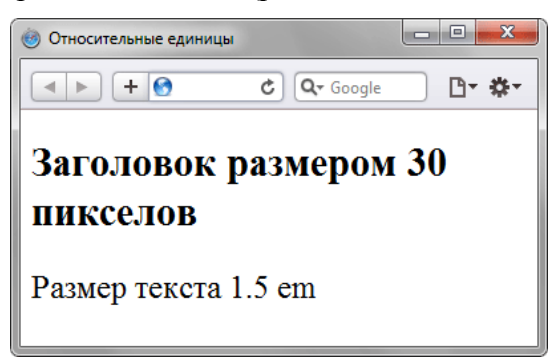

Рис. 6.1. Размер текста при различных единицах

#### **Абсолютные единицы**

Абсолютные единицы применяются реже, чем относительные и обычно при работе с текстом. В табл. 6.2 перечислены основные абсолютные единицы.

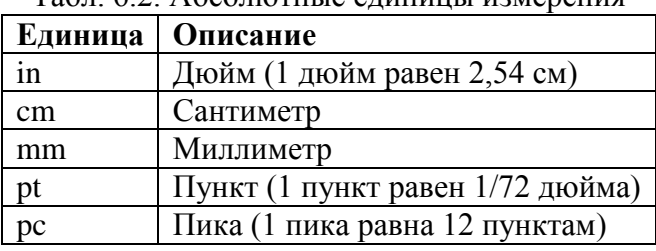

Табл. 6.2. Абсолютные единицы измерения

Самой, пожалуй, распространенной единицей является пункт, который используется для указания размера шрифта. Хотя мы привыкли измерять все в миллиметрах и подобных единицах, пункт, пожалуй, единственная величина из не метрической системы измерения, которая используется у нас повсеместно. И все благодаря текстовым редакторам и издательским системам. В примере 6.5 показано использование пунктов и миллиметров.

```
Пример 6.5. Использование абсолютных единиц 
<!DOCTYPE HTML>
<html>
<head>
  <meta charset="utf-8">
 <title>Абсолютные единицы</title>
  <style>
  H1 { font-size: 24pt; }
  P { margin-left: 30mm; }
  </style>
</head> 
<body>
  <h1>Заголовок размером 24 пункта</h1> 
  <p>Сдвиг текста вправо на 30 миллиметров</p> 
</body>
</html>
```
Результат использования абсолютных единиц измерения показан ниже (рис. 6.2).

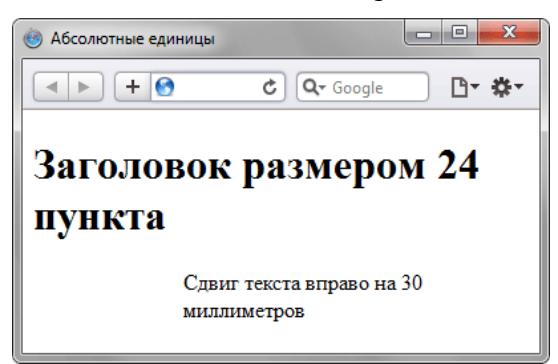

Рис. 6.2. Размер текста при различных единицах

При установке размеров обязательно указывайте единицы измерения, например width: 30px. В противном случае браузер не сможет показать желаемый результат, поскольку не понимает, какой размер вам требуется. Единицы не добавляются только при нулевом значении (margin: 0).

## <span id="page-17-0"></span>6.5. Нвет

Цвет в стилях можно задавать тремя способами: по шестнадцатеричному значению, по названию и в формате RGB.

#### По шестнадцатеричному значению

Для задания цветов используются числа в шестнадцатеричном коде. Шестнадцатеричная система, в отличие от десятичной системы, базируется, как следует из ее названия, на числе 16. Цифры будут следующие: 0, 1, 2, 3, 4, 5, 6, 7, 8, 9, A, B, C, D, E, F. Цифры от 10 до 15 заменены латинскими буквами. Числа больше 15 в шестнадцатеричной системе образуются объединением двух чисел в одно. Например, числу 255 в десятичной системе соответствует число FF в шестнадцатеричной системе. Чтобы не возникало путаницы в определении системы счисления, перед шестнадцатеричным числом ставят символ решетки #, например #666999. Каждый из трех цветов - красный, зеленый и синий - может принимать значения от 00 до FF. Таким образом, обозначение цвета разбивается на три составляющие #rrggbb, где первые два символа отмечают красную компоненту цвета, два средних - зелёную, а два последних - синюю. Допускается использовать сокращенную форму вида #rgb, где каждый символ следует удваивать (#rrggbb). К примеру, запись #fe0 расценивается как #ffee00.

#### По названию

Браузеры поддерживают некоторые цвета по их названию. В табл. 6.3 приведены названия, шестнадцатеричный код и описание.

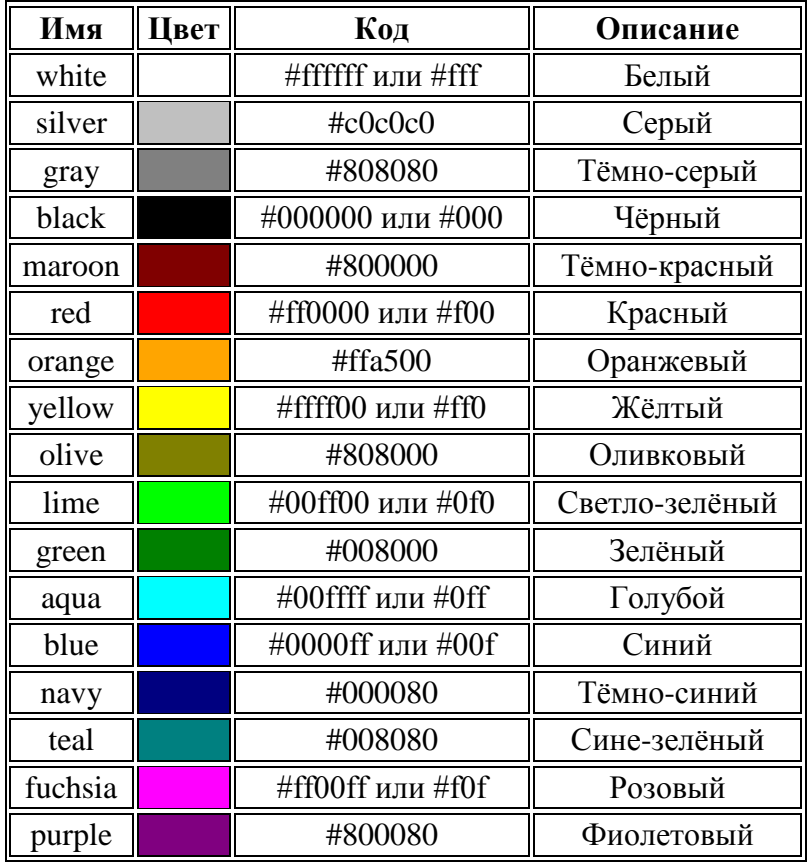

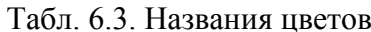

#### С помощью RGB

Можно определить цвет, используя значения красной, зелёной и синей составляющей в десятичном исчислении. Значение каждого из трех цветов может принимать значения от 0 до 255. Также можно задавать цвет в процентном отношении. Вначале указывается ключевое слово rgb, а затем в скобках, через запятую указываются компоненты цвета, например rgb(255, 0, 0) или rgb(100%, 20%, 20%).

```
Пример 6.6. Представление цвета
<!DOCTYPE HTML>
<html>
<head>
  <meta charset="utf-8">
 <title>Цвета</title>
  <style>
  BODY {
   background-color: #3366CC; /* Цвет фона веб-страницы */
 } 
 H1 background-color: RGB(249, 201, 16); /* Цвет фона под заголовком */
 }
 P {
   background-color: maroon; /* Цвет фона под текстом абзаца */
   color: white; /* Цвет текста */
  }
  </style>
</head>
<body>
  <h1>Lorem ipsum dolor sit amet</h1>
  <p>Lorem ipsum dolor sit amet, consectetuer adipiscing elit, sed diem 
  nonummy nibh euismod tincidunt ut lacreet dolore magna aliguam erat volutpat.</p>
</body>
```
</html>

Результат данного примера показан на рис. 6.3.

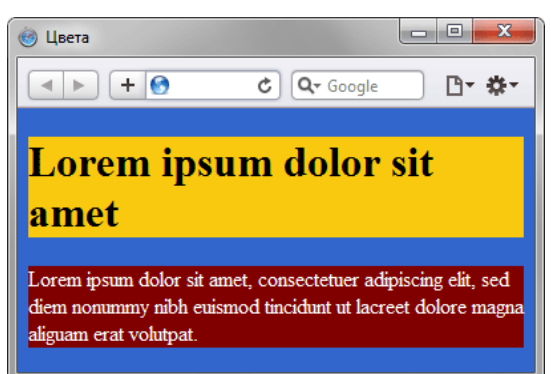

Рис. 6.3. Цвета на веб-странице

#### <span id="page-18-0"></span>**6.6. Адреса**

Адреса (URI, Uniform Resource Identifiers, унифицированный идентификатор ресурсов) применяются для указания пути к файлу, например, для установки фоновой картинки на странице. Для этого применяется ключевое слово url(), внутри скобок пишется относительный или абсолютный адрес файла. При этом адрес можно задавать в необязательных одинарных или двойных кавычках (пример 6.7).

```
Пример 6.7. Адрес графического файла
<!DOCTYPE HTML>
<html>
<head>
  <meta charset="utf-8">
 <title>Добавление фона</title>
  <style>
  body { 
   background: url('http://webimg.ru/images/156_1.png') no-repeat; 
  }
   div { 
   background: url(images/warning.png) no-repeat;
   padding-left: 20px;
   margin-left: 200px;
  }
  </style>
</head>
```
 $<$ bod $v$ <div>Внимание, запрашиваемая страница не найдена!</div>  $<$ /bodv>  $<$ /html $>$ 

В данном примере в селекторе body используется абсолютный адрес к графическому файлу, а в селекторе div - относительный.

### <span id="page-19-0"></span>6.7. Ключевые слова

В качестве значений активно применяются ключевые слова, которые определяют желаемый результат действия стилевых свойств. Ключевые слова пишутся без кавычек.

```
Правильно: P { text-align: right; }
Неверно: P { text-align: "right"; }
```
#### <span id="page-19-1"></span>7. Селекторы тегов

В качестве селектора может выступать любой тег HTML, для которого определяются правила форматирования, такие как: цвет, фон, размер и т. д. Правила задаются в следующем виде.

Тег { свойство1: значение; свойство2: значение; ... }

Вначале указывается имя тега, оформление которого будет переопределено, заглавными или строчными символами не имеет значения. Внутри фигурных скобок пишется стилевое свойство, а после двоеточия - его значение. Набор свойств разделяется между собой точкой с запятой и может располагаться как в одну строку, так и в несколько (пример 7.1).

```
Пример 7.1. Изменение стиля тега абзаца
<!DOCTYPE HTML>
<htm|><head>
 <meta charset="utf-8">
 <title>Селекторы тегов</title>
 <style>
 Ptext-align: justify; /* Выравнивание по ширине */
  color: green; /* Зеленый цвет текста */
 - }
 \langlestyle>
</head>
<bodv><p>Более эффективным способом ловли льва в пустыне
 является метод золотого сечения. При его использовании пустыня делится
 на две неравные части, размер которых подчиняется правилу золотого
 сечения.</p>
</body>
</html>
```
В данном примере изменяется цвет и выравнивание текста абзаца. Стиль будет применяться только к тексту, который располагается внутри контейнера <p>.

Следует понимать, что хотя стиль можно применить к любому тегу, результат будет заметен только для тегов, которые непосредственно отображаются в контейнере <body>.

## <span id="page-19-2"></span>8. Классы

Классы применяют, когда необходимо определить стиль для индивидуального элемента вебстраницы или задать разные стили для одного тега. При использовании совместно с тегами синтаксис для классов будет следующий.

Тег. Имя класса { свойство1: значение; свойство2: значение; ... }

Внутри стиля вначале пишется желаемый тег, а затем, через точку пользовательское имя класса. Имена классов должны начинаться с латинского символа и могут содержать в себе символ дефиса (-) и подчеркивания ( ). Использование русских букв в именах классов недопустимо. Чтобы указать в коде HTML, что тег используется с определённым классом, к тегу добавляется атрибут class="Имя класса" (пример 8.1).

Пример 8.1. Использование классов

```
<!DOCTYPE HTML>
<html>
<head>
  <meta charset="utf-8">
 <title>Классы</title>
  <style>
  P { /* Обычный абзац */ 
   text-align: justify; /* Выравнивание текста по ширине */
 } 
  P.cite { /* Абзац с классом cite */
   color: navy; /* Цвет текста */
   margin-left: 20px; /* Отступ слева */
   border-left: 1px solid navy; /* Граница слева от текста */
   padding-left: 15px; /* Расстояние от линии до текста */
 } 
  </style>
</head> 
<body>
  <p>Для искусственного освещения помещения применяются люминесцентные лампы. 
   Они отличаются высокой световой отдачей, продолжительным сроком службы, 
   малой яркостью светящейся поверхности, близким к естественному спектральным 
   составом излучаемого света, что обеспечивает хорошую цветопередачу.</p>
  <p class="cite">Для исключения засветки экрана дисплея световыми потоками 
   оконные проемы снабжены светорассеивающими шторами.</p>
</body>
```
</html>

Результат данного примера показан на рис. 8.1.

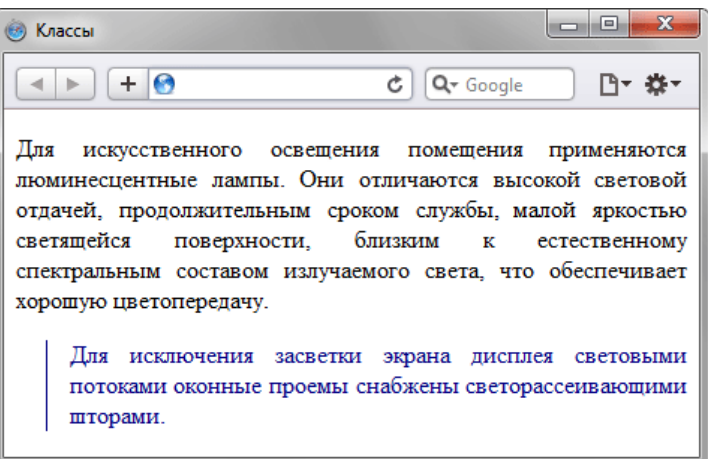

Рис. 8.1. Вид текста, оформленного с помощью стилевых классов

Первый абзац выровнен по ширине с текстом чѐрного цвета (этот цвет задаѐтся браузером по умолчанию), а следующий, к которому применен класс с именем cite - отображается синим цветом и с линией слева.

Можно, также, использовать классы и без указания тега. Синтаксис в этом случае будет следующий.

.Имя класса { свойство1: значение; свойство2: значение; ... }

При такой записи класс можно применять к любому тегу (пример 8.2).

```
Пример 8.2. Использование классов
<!DOCTYPE HTML>
<html>
<head>
  <meta charset="utf-8">
 <title>Классы</title>
  <style>
  .gost {
   color: green; /* Цвет текста */
   font-weight: bold; /* Жирное начертание */
  }
   .term {
   border-bottom: 1px dashed red; /* Подчеркивание под текстом */
```

```
\}</style>
</head>
<body>
 <p>Согласно <span class="gost">ГОСТ 12.1.003-83 ССБТ &quot;Шум. Общие
   требования безопасности"</span>, шумовой характеристикой рабочих
   мест при постоянном шуме являются уровни звуковых давлений в децибелах
   в октавных полосах. Совокупность таких уровней называется
   <b class="term">предельным спектром</b>, номер которого численно равен
   уровню звукового давления в октавной полосе со среднегеометрической
   частотой 1000&nbsp:Гц.
 </p>
</bodv>
\langlehtm\overline{\phantom{a}}
```
Результат применения классов к тегам <span> и <b> показан на рис. 8.2.

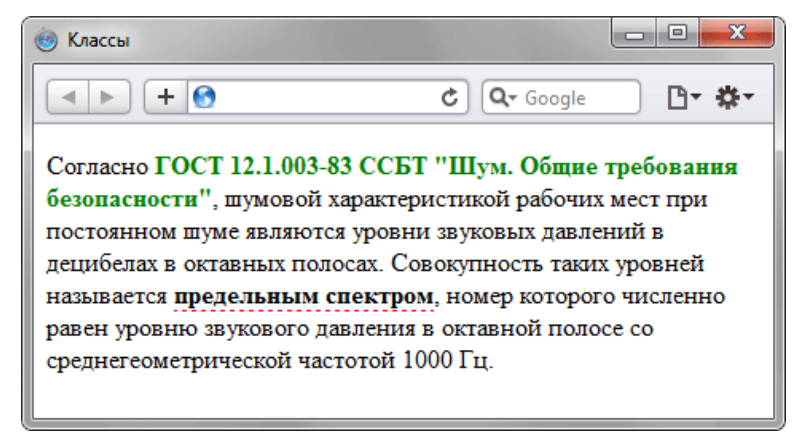

Рис. 8.2. Вид тегов, оформленных с помощью классов

Классы удобно использовать, когда нужно применить стиль к разным элементам вебстраницы: ячейкам таблицы, ссылкам, абзацам и др. В примере 8.3 показано изменение цвета фона строк таблицы для создания «зебры».

```
Пример 8.3. Использование классов
<!DOCTYPE HTML>
<html>
<head>
 <meta.charset="utf-8">
 <title>Камни</title>
 <style>
 table.jewel {
  width: 100%; /* Ширина таблицы */
  border: 1px solid #666; /* Рамка вокруг таблицы */
 \mathcal{E}th\{background: #009383; /* Цвет фона */
  color: #fff; /* Цвет текста */
  text-align: left; /* Выравнивание по левому краю */
 tr.odd \{background: #ebd3d7; /* Цвет фона */
 \langlestvle>
</head>
<body>
 <table class="iewel">
 <tr><th>Название</th><th>Цвет</th><th>Твердость по Moocy</th>
  \epsilon/tr><tr class="odd">
  <td>Алмаз</td><td>Белый</td><td>10</td>
  \langle tr \rangle<tr><td>Pvбин</td><td>Красный</td><td>9</td>
  </tr>
```

```
<tr class="odd">
  <td>Aметист</td><td>Γοπγδοй</td><td>7</td>
 \langle tr \rangle<tr><td>Изумруд</td><td>Зеленый</td><td>8</td>
 </tr><tr class="odd">
  <td>Сапфир</td><td>Голубой</td><td>9</td>
 \langle tr \rangle</table>
</bodv>
\langlehtml>
```
Результат данного примера показан на рис. 8.3. В примере класс с именем odd используется для изменения цвета фона строки таблицы. За счёт того, что этот класс добавляется не ко всем тегам <tr> и получается чередование разных цветов.

| Камни           |         | $\mathbf{x}$<br>▣    |
|-----------------|---------|----------------------|
| +               | 10      | Q- Google<br>c<br>۱۹ |
| <b>Название</b> | Цвет    | Твердость по Моосу   |
| Алмаз           | Белый   | 10                   |
| Рубин           | Красный | 9                    |
| Аметист         | Голубой |                      |
| Изумруд         | Зеленый | 8                    |
| Сапфир          | Голубой | 9                    |

Рис. 8.3. Результат применения классов

#### Одновременное использование разных классов

К любому тегу одновременно можно добавить несколько классов, перечисляя их в атрибуте class через пробел. В этом случае к элементу применяется стиль, описанный в правилах для каждого класса. Поскольку при добавлении нескольких классов они могут содержать одинаковые стилевые свойства, но с разными значениями, то берётся значение у класса, который описан в коде ниже.

В примере 8.4 показано использование разных классов для создания облака тегов.

```
Пример 8.4. Сочетание разных классов
<! DOCTYPE HTML>

<head>
 <meta charset="utf-8">
 <title>Облако тегов</title>
 <style type="text/css">
  .level1 { font-size: 1em; }
  .level2 \{ font-size: 1.2em; \}.level3 \{ font-size: 1.4em; \}.level4 \{ font-size: 1.6em; \}.level5 \{ font-size: 1.8em; \}.level6 { font-size: 2em; }
 A.tag \{color: #468be1: /* Цвет ссылок */
 </style></head>
<body>
 <div>
 <a href="/term/2" class="tag level6">Paint.NET</a>
  <a href="/term/69" class="tag level6">Photoshop</a>
  <a href="/term/3" class="tag level5">цвет</a>
  <a href="/term/95" class="tag level5">фон</a>
  <a href="/term/11" class="tag level4">палитра</a>
  <a href="/term/43" class="tag level3">слои</a>
```

```
<a href="/term/97" class="tag level2"> cBeT </a>
 <a href="/term/44" class="tag level2">панели</a>
 <a href="/term/16" class="tag level1">линия</a>
 <a href="/term/33" class="tag level1">прямоугольник</a>
 <a href="/term/14" class="tag level1">пиксел</a>
 <a href="/term/27" class="tag level1">градиент</a>
 \langlediv\rangle</body>
</html>
```
Результат данного примера показан на рис. 8.4.

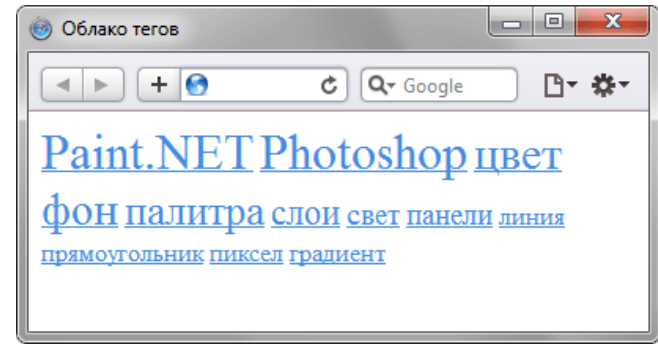

Рис 8.4 Облако тегов

В стилях также допускается использовать запись вида .layer1.layer2, где layer1 и layer2 представляют собой имена классов. Стиль применяется только для элементов, у которых одновременно заданы классы layer1 и layer2.

## <span id="page-23-0"></span>9. Идентификаторы

Идентификатор (называемый также «ID селектор») определяет уникальное имя элемента, которое используется для изменения его стиля и обращения к нему через скрипты.

Синтаксис применения идентификатора следующий.

#Имя идентификатора { свойство1: значение; свойство2: значение; ... }

При описании идентификатора вначале указывается символ решётки (#), затем идет имя идентификатора. Оно должно начинаться с латинского символа и может содержать в себе символ дефиса (-) и подчеркивания (). Использование русских букв в именах идентификатора недопустимо. В отличие от классов идентификаторы должны быть уникальны, иными словами, встречаться в коде документа только один раз.

Обращение к идентификатору происходит аналогично классам, но в качестве ключевого слова у тега используется атрибут id, значением которого выступает имя идентификатора (пример 9.1). Символ решётки при этом уже не указывается.

```
Пример 9.1. Использование идентификатора
<!DOCTYPE HTML>
<html>
chead>
 <meta charset="utf-8">
 <title>Идентификаторы</title>
 <stvle>
 #help \{position: absolute: /* Абсолютное позиционирование */
  left: 160px; /* Положение элемента от левого края */
  top: 50px: /* Положение от верхнего края */
  width: 225рх; /* Ширина блока */
  padding: 5px; /* Поля вокруг текста */
  background: #f0f0f0; /* Цвет фона */
 </style></head>
<body>
 <div id="help">
 Этот элемент помогает в случае, когда вы находитесь в осознании того
 факта, что совершенно не понимаете, кто и как вам может помочь. Именно
```

```
в этот момент мы и подсказываем, что помочь вам никто не сможет.
 \langlediv\rangle</body>
</html>
```
В данном примере определяется стиль тега <div> через идентификатор с именем help  $(p<sub>MC</sub>, 9.1)$ .

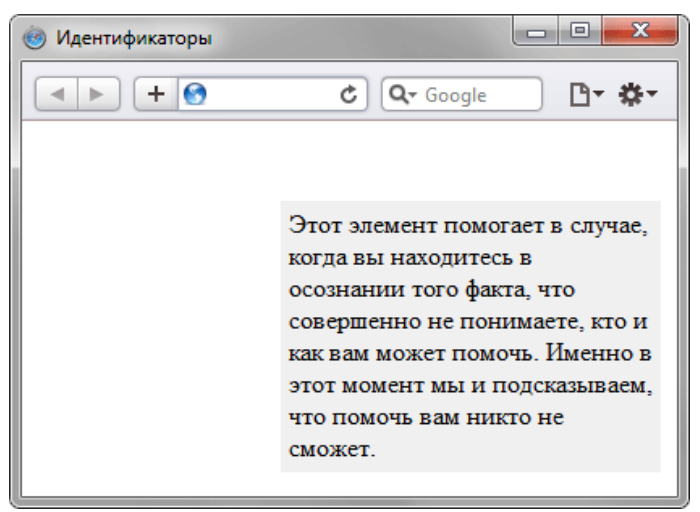

Рис. 9.1. Результат применения идентификатора

Как и при использовании классов, идентификаторы можно применять к конкретному тегу. Синтаксис при этом будет следующий.

Тег#Имя идентификатора { свойство1: значение; свойство2: значение; ... }

Вначале указывается имя тега, затем без пробелов символ решётки и название идентификатора. В примере 9.2 показано использование идентификатора применительно к тегу  $< p$ .

```
Пример 9.2. Идентификатор совместно с тегом
<!DOCTYPE HTML>
<html>
<head><meta charset="utf-8">
 <title>Идентификаторы</title>
 <style>
 P\dot{f}color: green; /* Зеленый цвет текста */
  font-style: italic; /* Курсивное начертание текста */
 P#opa \{color: red: /* Красный цвет текста */
  border: 1px solid #666; /* Параметры рамки */
  background: #еее; /* Цвет фона */
  padding: 5px; /* Поля вокруг текста */
 ₹
 \langlestyle>
</head>
<bodv><p>Обычный параграф</p>
 <p id="opa">Параграф необычный</p>
</bodv>
</html>
```
Результат данного примера показан на рис. 9.2.

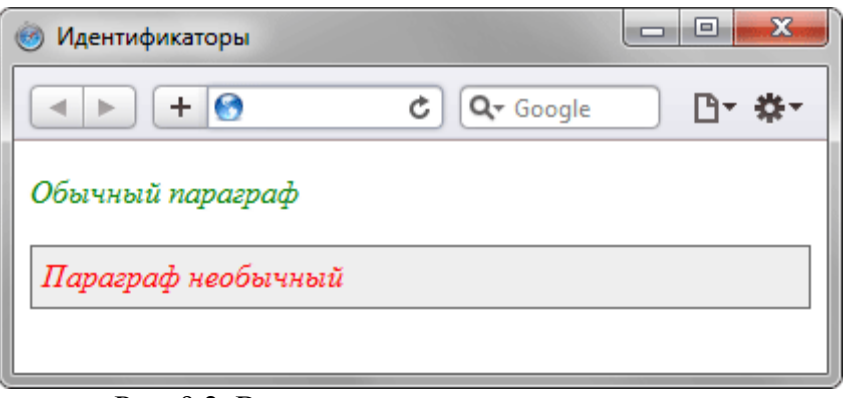

Рис. 9.2. Вид текста после применения стиля

В данном примере вводится стиль для тега <p> и для такого же тега, но с указанием идентификатора ора.

#### <span id="page-25-0"></span>10. Контекстные селекторы

При создании веб-страницы часто приходится вкладывать одни теги внутрь других. Чтобы стили для этих тегов использовались корректно, помогут селекторы, которые работают только в определённом контексте. Например, задать стиль для тега <b> только когда он располагается внутри контейнера <p>. Таким образом можно одновременно установить стиль для отдельного тега, а также для тега, который находится внутри другого.

Контекстный селектор состоит из простых селекторов разделенных пробелом. Так, для селектора тега синтаксис будет следующий.

Ter1 Ter2  $\{ ... \}$ 

В этом случае стиль будет применяться к Тегу2 когда он размещается внутри Tera1, как показано ниже.

```
<Ter1>
<Ter2> ... </Ter2>
</Ter1>
```
Использование контекстных селекторов продемонстрировано в примере 10.1.

```
Пример 10.1. Контекстные селекторы
<!DOCTYPE HTML>
<html><head>
 <meta charset="utf-8">
 <title>Контекстные селекторы</title>
 <style>
 P Bfont-family: Times, serif: /* Семейство шрифта */
  color: navy; /* Синий цвет текста */
 \mathcal{E}\langlestyle>
</head>
<body>
 <div><b>Жирное начертание текста</b></div>
 <p><b>Одновременно жирное начертание текста
 и выделенное цветом</b></p>
</bodv>
\langlehtm\overline{\phantom{a}}
```
В данном примере показано обычное применение тега <b> и этого же тега, когда он вложен внутрь абзаца <p>. При этом меняется цвет и шрифт текста, как показано на рис. 10.1.

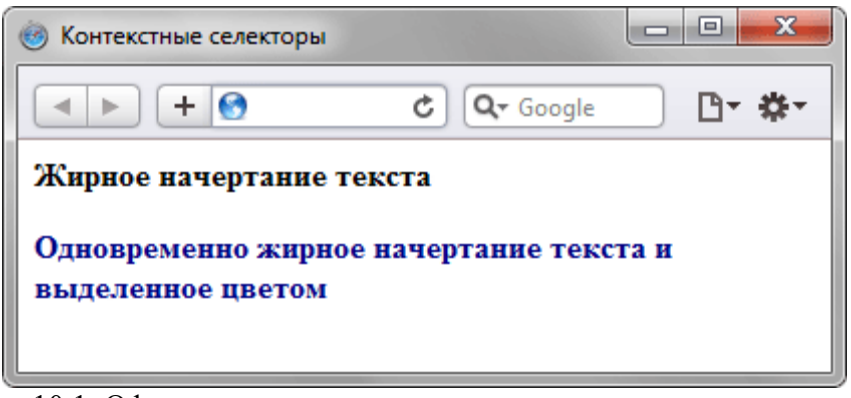

Рис. 10.1. Оформление текста в зависимости от вложенности тегов

Не обязательно контекстные селекторы содержат только один вложенный тег. В зависимости от ситуации допустимо применять два и более последовательно вложенных друг в друга тегов.

Более широкие возможности контекстные селекторы дают при использовании идентификаторов и классов. Это позволяет устанавливать стиль только для того элемента, который располагается внутри определѐнного класса, как показано в примере 10.2.

```
Пример 10.2. Использование классов
<!DOCTYPE HTML>
<html>
<head>
  <meta charset="utf-8">
 <title>Контекстные селекторы</title>
  <style>
 A \{ color: green; /* Зеленый цвет текста для всех ссылок */
  }
   .menu { 
   padding: 7px; /* Поля вокруг текста */
   border: 1px solid #333; /* Параметры рамки */
   background: #fc0; /* Цвет фона */
  }
   .menu A {
   color: navy; /* Темно-синий цвет ссылок */
  }
  </style>
</head> 
<body>
  <div class="menu">
   <a href="http://htmlbook.ru/1.html">Русская кухня</a> |
   <a href="http://htmlbook.ru/2.html">Украинская кухня</a> |
   <a href="http://htmlbook.ru/3.html">Кавказская кухня</a>
  </div>
  <p><a href="http://htmlbook.ru/text.html">Другие материалы по теме</a></p>
</body>
```
</html>

Результат данного примера показан на рис. 10.2.

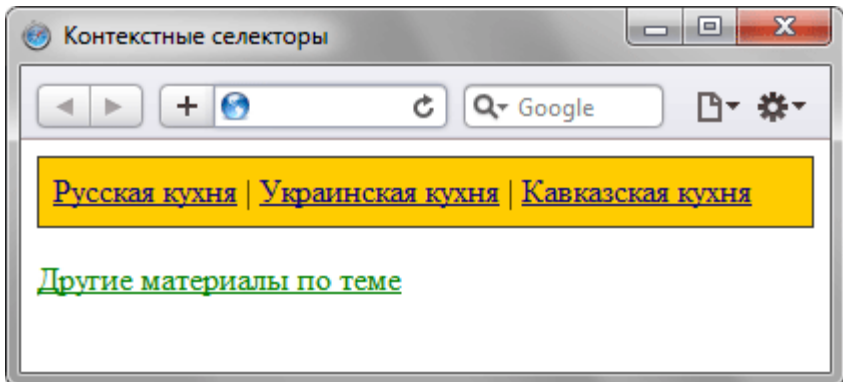

Рис. 10.2. Ссылки разных цветов

В данном примере используется два типа ссылок. Первая ссылка, стиль которой задаётся с помощью селектора A, будет действовать на всей странице, а стиль второй ссылки (.menu A) применяется только к ссылкам внутри элемента с классом menu.

При таком подходе легко управлять стилем одинаковых элементов, вроде изображений и ссылок, оформление которых должно различаться в разных областях веб-страницы.

### <span id="page-27-0"></span>11. Соседние селекторы

Соседними называются элементы веб-страницы, когда они следуют непосредственно друг за другом в коде документа. Рассмотрим несколько примеров отношения элементов.

<b>Lorem ipsum <b>dolor</b> sit amet.</b>

В этом примере тег <b> является дочерним по отношению к тегу <p>, поскольку он находится внутри этого контейнера. Соответственно <p> выступает в качестве родителя <b>.

<p>Lorem ipsum <b>dolor</b> <var>sit</var> amet.</p>

Здесь теги <var> и <b> никак не перекрываются и представляют собой соседние элементы. То, что они расположены внутри контейнера <p>, никак не влияет на их отношение.

<p>Lorem <b>ipsum </b> dolor sit amet, <i>consectetuer</i> adipiscing <tt>elit</tt>.</p>

Соселними здесь являются теги <b> и <i>. а также <i> и <tt>. При этом <b> и <tt> к соселним элементам не относятся из-за того, что между ними расположен контейнер <i>.

Для управления стилем соседних элементов используется символ плюса (+), который устанавливается между двумя селекторами. Общий синтаксис следующий.

Селектор 1 + Селектор 2 { Описание правил стиля }

Пробелы вокруг плюса не обязательны, стиль при такой записи применяется к Селектору 2, но только в том случае, если он является соседним для Селектора 1 и следует сразу после него.

В примере 11.1 показана структура взаимодействия тегов между собой.

```
Пример 11.1. Использование соседних селекторов
<!DOCTYPE HTML>
<html>
 <head>
 <meta charset="utf-8">
 <title>Соседние селекторы</title>
 <style>
  B + |color: red; /* Красный цвет текста */
 </style></head><body>
  <p>Lorem <ba>>
<br />
consectetuer</i>
adipiscing elit.</p>
</a>
dipiscing elit.</p>
dipiscing elit.</p>
dipiscing elit.</p>
dipiscing elit.</p>
dipiscing elit.</p>
dipiscing elit.</p>
dipiscing elit.</p>
dipiscing elit.</
  <p>Lorem ipsum dolor sit amet, <i>consectetuer</i>adipiscing elit.</p>
</body>
</html>
```
Результат примера показан на рис. 11.1.

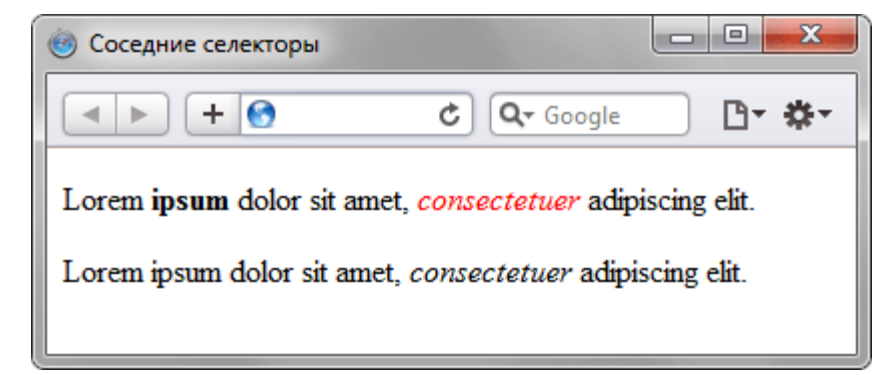

Рис. 11.1. Выделение текста цветом при помощи соседних селекторов

В данном примере происходит изменение цвета текста для содержимого контейнера  $\langle i \rangle$ , когда он располагается сразу после контейнера <b>. В первом абзаце такая ситуация реализована, поэтому слово «consectetuer» в браузере отображается красным цветом. Во втором абзаце, хотя и присутствует тег  $\langle i \rangle$ , но по соседству никакого тега  $\langle b \rangle$  нет, так что стиль к этому контейнеру не применяется.

Разберем более практичный пример. Часто возникает необходимость в текст статьи включать различные сноски и примечания. Обычно для этой цели создают новый стилевой класс и применяют его к абзацу, таким способом можно легко изменить вид текста. Но мы пойдем другим путѐм и воспользуемся соседними селекторами. Для выделения замечаний создадим новый класс, назовѐм его sic, и станем применять его к тегу <h2>. Первый абзац после такого заголовка выделяется цветом фона и отступом (пример 11.2). Вид остальных абзацев останется неизменным.

```
Пример 11.2. Изменение стиля абзаца
<!DOCTYPE HTML>
<html>
<head>
  <meta charset="utf-8">
  <title>Изменение стиля абзаца</title>
  <style>
 H<sub>2.sic</sub> {
   font-size: 140%; /* Размер шрифта */
   color: maroon; /* Цвет текста */
   font-weight: normal; /* Нормальное начертание текста */
   margin-left: 30px; /* Отступ слева */
   margin-bottom: 0px; /* Отступ снизу */
 }
 H<sub>2</sub>.sic + P {
  background: #ddd; /* Цвет фона */
  margin-left: 30px; /* Отступ слева */
  margin-top: 0.5em; /* Отступ сверху */
  padding: 7px; /* Поля вокруг текста */
  }
  </style>
</head>
<body>
  <h1>Методы ловли льва в пустыне</h1>
  <h2>Метод последовательного перебора</h2>
  <p>Пусть лев имеет габаритные размеры L x W x H, где L - длина льва 
  от кончика носа до кисточки хвоста, W - ширина льва, а H - его высота. 
  После чего пустыню разбиваем на ряд элементарных прямоугольников, размер 
  которых совпадает с шириной и длиной льва. Учитывая, что лев может находиться 
  не строго на заданном участке, а одновременно на двух из них, клетку для 
  ловли следует делать повышенной площади, а именно 2L x 2W. Благодаря 
  этому мы избежим ошибки, когда в клетке окажется пойманным лишь половина 
  льва или, что хуже, только его хвост.</p>
  <h2 class="sic">Важное замечание</h2>
  <p>Для упрощения расчетов хвост в качестве погрешности измерения можно 
  отбросить и не принимать во внимание.</p>
  <p>Далее последовательно накрываем каждый из размеченных прямоугольников 
  пустыни клеткой и проверяем, пойман лев или нет. Как только лев окажется в 
  клетке, процедура поимки считается завершенной.</p>
</body>
```

```
</html>
```
Результат данного примера показан на рис. 11.2.

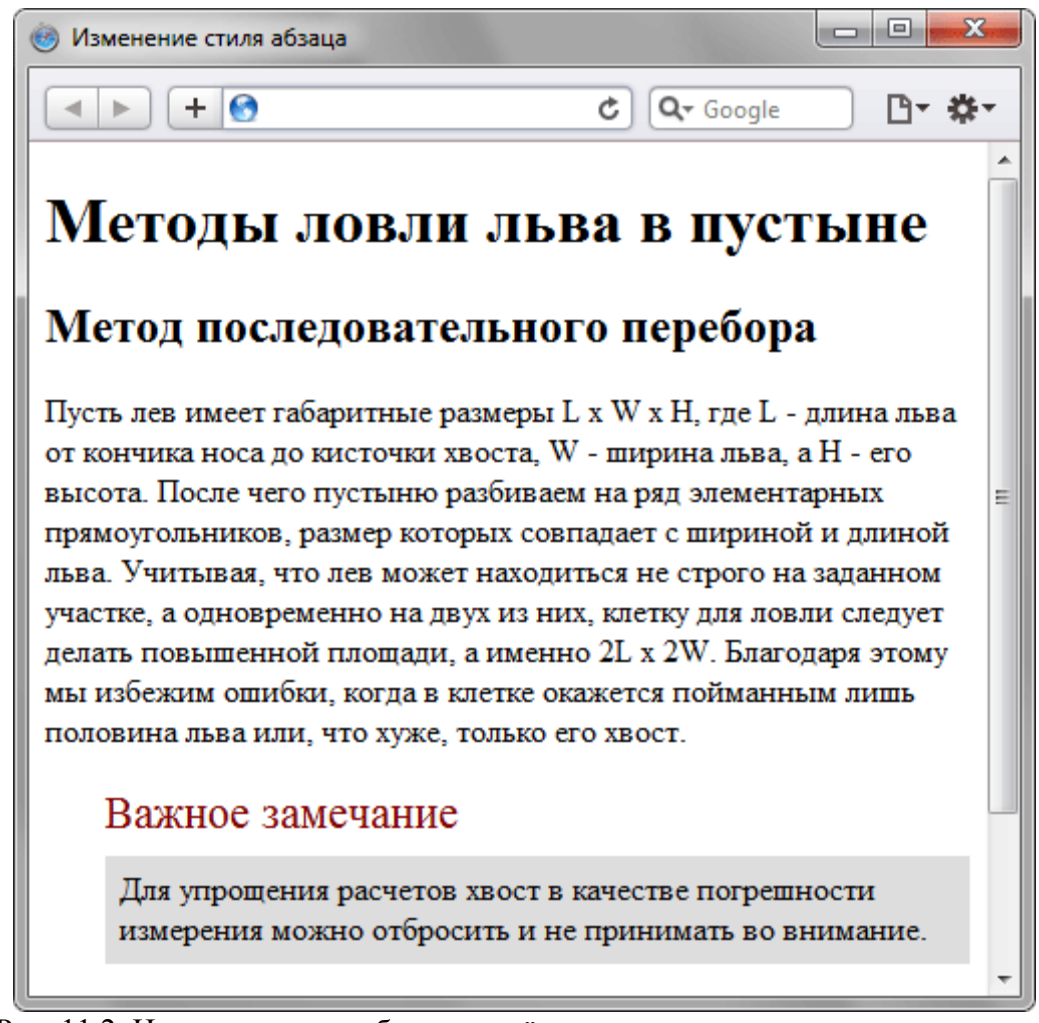

Рис. 11.2. Изменение вида абзаца за счёт использования соседних селекторов

В данном примере текст отформатирован с применением абзацев (тег <p>), но запись H2.sic + P устанавливает стиль только для первого абзаца идущего после тега <h2>, у которого добавлен класс с именем sic.

Соседние селекторы удобно использовать для тех тегов, к которым автоматически добавляются отступы, чтобы самостоятельно регулировать величину отбивки. Например, если подряд идут теги <h1> и <h2>, то расстояние между ними легко регулировать как раз с помощью соседних селекторов. Аналогично дело обстоит и для идущих подряд тегов <h2> и <p>, а также в других подобных случаях. В примере 11.3 таким манером изменяется величина отступов между указанными тегами.

```
Пример 11.3. Отступы между заголовками и текстом
<!DOCTYPE HTML>
<html>
cheads
 <meta charset="utf-8">
 <title>Соседние селекторы</title>
 <style>
 H1 + H2margin-top: -10px; /* Смещаем заголовок 2 вверх */
 H2 + Pmargin-top: -1em; /* Смещаем первый абзац вверх к заголовку */
 ₹
 \langlestvle\rangle</head>
<body>
 <h1>Заголовок 1</h1>
 <h2>Заголовок 2</h2>
 <p>Абзац!</p>
</body>
</html>
```
Поскольку при использовании соседних селекторов стиль применяется только ко второму элементу, то размер отступов уменьшается за счёт включения отрицательного значения у свойства margin-top. При этом текст поднимается вверх, ближе к предыдущему элементу.

## <span id="page-30-0"></span>12. Лочерние селекторы

Дочерним называется элемент. который непосредственно располагается внутри родительского элемента. Чтобы лучше понять отношения между элементами документа, разберём небольшой код (пример 12.1).

```
Пример 12.1. Вложенность элементов в документе
<!DOCTYPE HTML>
<html>
<head>
 <meta charset="utf-8">
<title>Lorem ipsum</title>
</head>
<body>
 <div class="main">
 <p><em>Lorem ipsum dolor sit amet</em>, consectetuer adipiscing
 elit, sed diem nonummy nibh euismod tincidunt ut lacreet dolore magna aliguam
 erat volutpat.</p>
 <p><strong><em>Ut wisis enim ad minim veniam</em></strong>,
 quis nostrud exerci tution ullamcorper suscipit lobortis nisl ut aliquip ex
 ea commodo consequat.</p>
 \langlediv></bodv>
</html>
```
В данном примере применяется несколько контейнеров, которые в коде располагаются один в другом. Нагляднее это видно на дереве элементов, так называется структура отношений тегов документа между собой (рис. 12.1).

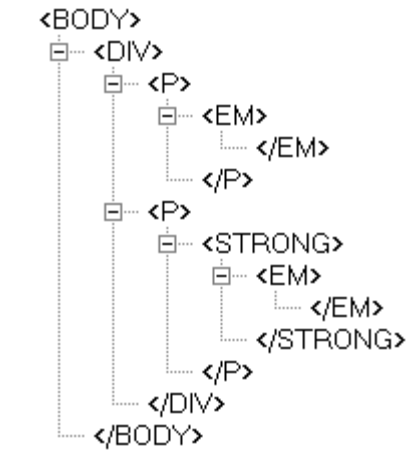

Рис. 12.1. Дерево элементов для примера

На рис. 12.1 в удобном виде представлена вложенность элементов и их иерархия. Здесь дочерним элементом по отношению к тегу <div> выступает тег <p>. Вместе с тем тег <strong> не является дочерним для тега <div>, поскольку он расположен в контейнере <p>.

Вернёмся теперь к селекторам. Дочерним селектором считается такой, который в дереве элементов находится прямо внутри родительского элемента. Синтаксис применения таких селекторов следующий.

Селектор 1 > Селектор 2 { Описание правил стиля }

Стиль применяется к Селектору 2, но только в том случае, если он является дочерним для Селектора 1.

Если снова обратиться к примеру 12.1, то стиль вида  $P > EM \{$  color: red  $\}$  будет установлен для первого абзаца документа, поскольку тег <em> находится внутри контейнера <p>, и не даст никакого результата для второго абзаца. А все из-за того, что тег <em> во втором абзаце расположен в контейнере <strong>, поэтому нарушается условие вложенности.

По своей логике дочерние селекторы похожи на селекторы контекстные. Разница между ними следующая. Стиль к дочернему селектору применяется только в том случае, когда он прямым потомком, иными словами, непосредственно располагается является внутри родительского элемента. Для контекстного селектора же допустим любой уровень вложенности. Чтобы стало понятно, о чем идет речь, разберём следующий код (пример 12.2).

Пример 12.2. Контекстные и дочерние селекторы

```
<!DOCTYPE HTML>
\text{thm}<head>
 <meta charset="utf-8">
 <title>Дочерние селекторы</title>
 <style>
 DIV I { /* Контекстный селектор */
  color: green; /* Зеленый цвет текста */
 Р > 1 { /* Дочерний селектор */
  color: red; /* Красный цвет текста */
 ₹
 \langlestyle>
</head>
<body>
 <div>
 <p> <i>Lorem ipsum dolor sit amet</i>, consectetuer adipiscing
 elit, sed diem nonummy nibh euismod tincidunt ut lacreet <i>dolore magna</i>
 aliguam erat volutpat.</p>
 \langlediv></bodv>
</html>
```
Результат данного примера показан на рис. 12.2.

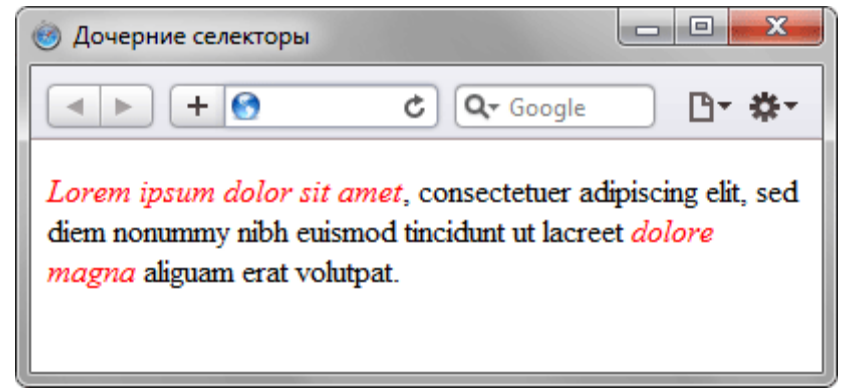

Рис. 12.2. Цвет текста, заланный с помошью дочернего селектора

На тег <i> в примере действуют одновременно два правила: контекстный селектор (тег <i> расположен внутри <div>) и дочерний селектор (тег <i>является дочерним по отношению к <p>). При этом правила являются равносильными, поскольку все условия для них выполняются и не противоречат друг другу. В подобных случаях применяется стиль, который расположен в коде ниже, поэтому курсивный текст отображается красным цветом. Стоит поменять правила местами и поставить DIV I ниже, как цвет текста изменится с красного на зеленый.

Заметим, что в большинстве случаев от добавления дочерних селекторов можно отказаться, заменив их контекстными селекторами. Однако использование дочерних селекторов расширяет возможности по управлению стилями элементов, что в итоге позволяет получить нужный результат, а также простой и наглядный код.

Удобнее всего применять указанные селекторы для элементов, которые обладают иерархической структурой - сюда относятся, например, таблицы и разные списки. В примере 12.3 показано изменение вида списка с помощью стилей. За счёт вложения одного списка в другой получаем разновидность меню. Заголовки при этом располагаются горизонтально, а набор ссылок - вертикально под заголовками (рис. 12.3).

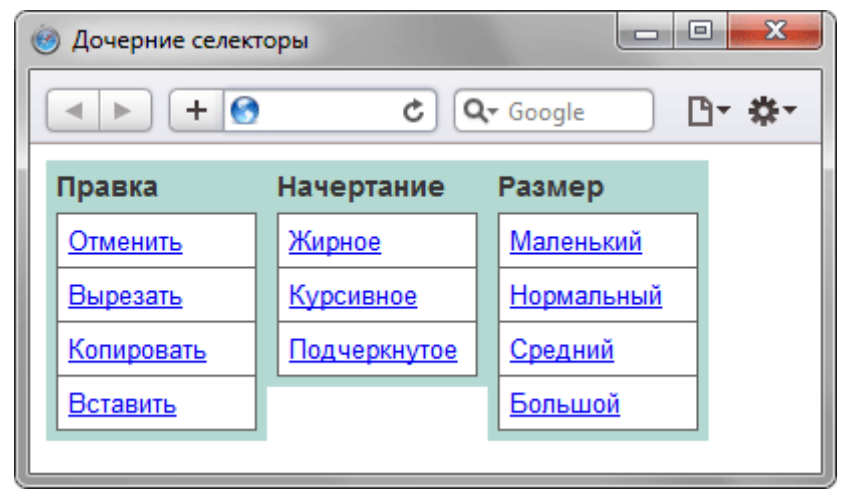

Рис. 12.3. Список в виде меню

Для размещения текста по горизонтали к селектору LI добавляется стилевое свойство float. Чтобы при этом разделить между собой стиль горизонтального и вертикального списка и применяются дочерние селекторы (пример 12.3).

```
Пример 12.3. Использование дочерних селекторов
<!DOCTYPE HTML>
<html>
<head>
  <meta charset="utf-8">
 <title>Дочерние селекторы</title>
  <style>
  UL#menu {
   margin: 0; padding: 0; /* Убираем отступы */
 }
   UL#menu > LI {
   list-style: none; /* Убираем маркеры списка */
   width: 100px; /* Ширина элемента в пикселах */
   background: #b3d9d2; /* Цвет фона */
   color: #333; /* Цвет текста */
   padding: 5px; /* Поля вокруг текста */
   font-family: Arial, sans-serif; /* Рубленый шрифт */
   font-size: 90%; /* Размер шрифта */
   font-weight: bold; /* Жирное начертание */
   float: left; /* Располагаем элементы по горизонтали */
 }
  LI > UL list-style: none; /* Убираем маркеры списка */
   margin: 0; padding: 0; /* Убираем отступы вокруг элементов списка */
   border-bottom: 1px solid #666; /* Граница внизу */
   padding-top: 5px; /* Добавляем отступ сверху */
 }
  LI > A display: block; /* Ссылки отображаются в виде блока */
   font-weight: normal; /* Нормальное начертание текста */
   font-size: 90%; /* Размер шрифта */
   background: #fff; /* Цвет фона */
   border: 1px solid #666; /* Параметры рамки */
   border-bottom: none; /* Убираем границу снизу */
   padding: 5px; /* Поля вокруг текста */
 }
  </style>
</head>
<body>
  <ul id="menu"> 
  <li>Правка 
  <sub>u</sub></sub>
   <li><a href="#">Отменить</a></li>
   <li><a href="#">Вырезать</a></li>
   <li><a href="#">Копировать</a></li>
   <li><a href="#">Вставить</a></li>
```

```
\langle 111 \rangle\langle/li\rangle<li>Начертание
  \epsilonuls
    <li><a href="#">Жирное</a></li>
    <li><a href="#">Курсивное</a></li>
    <li><a href="#">Подчеркнутое</a></li>
  </ul>
  \langleli>
  <li>Размер
  <sub>u</sub></sub>
    <li><а href="#">Маленький</a></li>
    <li><a href="#">Нормальный</a></li>
    <li><a href="#">Средний</a></li>
    <li><a href="#">Большой</a></li>
  \mathcal{L}/\mathbf{H}\langle/li\rangle</ul>
</bodv>
</html>
```
В данном примере дочерние селекторы требуются, чтобы разделить стиль элементов списка верхнего уровня и вложенные списки, которые выполняют разные задачи, поэтому стиль для них не должен пересекаться.

## <span id="page-33-0"></span>13. Селекторы атрибутов

Многие теги различаются по своему действию в зависимости от того, какие в них используются атрибуты. Например, тег <input> может создавать кнопку, текстовое поле и другие элементы формы всего лишь за счёт изменения значения атрибута type. При этом добавление правил стиля к селектору INPUT применит стиль одновременно ко всем созданным с помощью этого тега элементам. Чтобы гибко управлять стилем подобных элементов, в CSS введены селекторы атрибутов. Они позволяют установить стиль по присутствию определённого атрибута тега или его значения.

#### <span id="page-33-1"></span>13.1. Простой селектор атрибута

Устанавливает стиль для элемента, если задан специфичный атрибут тега. Его значение в данном случае не важно. Синтаксис применения такого селектора следующий.

```
[атрибут] { Описание правил стиля }
Селектор[атрибут] { Описание правил стиля }
```
Стиль применяется к тем тегам, внутри которых добавлен указанный атрибут. Пробел между именем селектора и квадратными скобками не допускается.

В примере 13.1 показано изменение стиля тега  $\leq q$ , в том случае, если к нему добавлен атрибут title.

```
Пример 13.1. Вид элемента в зависимости от его атрибута
<!DOCTYPE HTML>
\text{thm}<head>
 <meta charset="utf-8">
 <title>Селекторы атрибутов</title>
 <stvle>
 Q(\vec{l})font-style: italic; /* Курсивное начертание */
  quotes: "\00AB" "\00BB"; /* Меняем вид кавычек в цитате */
 Q[title]color: maroon; /* Цвет текста */
 </style></head>
<body>
 <p>Продолжая известный закон Мерфи, который гласит: <q>Если неприятность
 может случиться, то она обязательно случится</q>, можем ввести свое наблюдение:
```

```
<g title="Из законов Фергюссона-Мержевича">После того, как веб-страница
 будет корректно отображаться в одном браузере, выяснится,
 что она неправильно показывается в другом</q>.</p>
</body>
</html>
```
Результат примера показан на рис. 13.1.

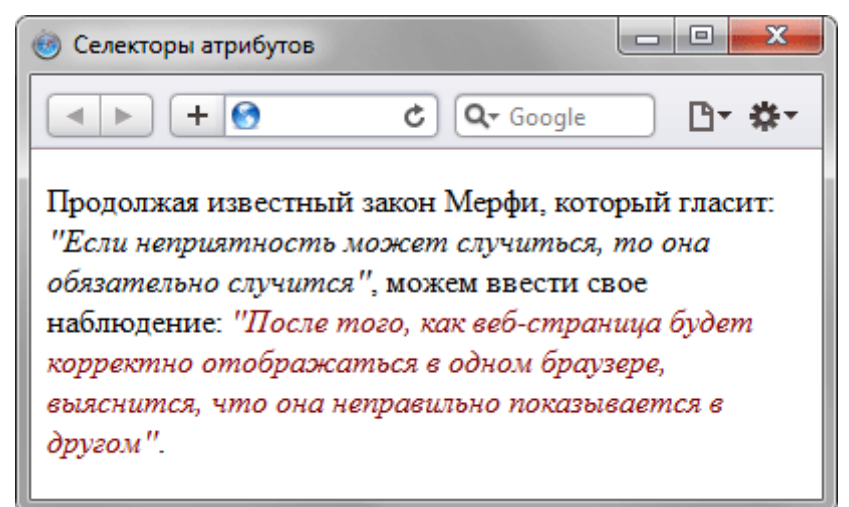

Рис. 13.1. Изменение стиля элемента в зависимости от применения атрибута title

В данном примере меняется цвет текста внутри контейнера <q>, когда к нему добавляется title. Обратите внимание, что для селектора Q[title] нет нужды повторять стилевые свойства, поскольку они наследуются от селектора Q.

## <span id="page-34-0"></span>13.2. Атрибут со значением

Устанавливает стиль для элемента в том случае, если задано определённое значение специфичного атрибута. Синтаксис применения следующий.

```
[атрибут="значение"] { Описание правил стиля }
Селектор[атрибут="значение"] { Описание правил стиля }
```
В первом случае стиль применяется ко всем тегам, которые содержат указанное значение. А во втором - только к определённым селекторам.

В примере 13.2 показано изменение стиля ссылки в том случае, если тег <a> содержит атрибут target со значением blank. При этом ссылка будет открываться в новом окне и чтобы показать это, с помощью стилей добавляем небольшой рисунок перед текстом ссылки.

```
Пример 13.2. Стиль для открытия ссылок в новом окне
<!DOCTYPE HTML>
<html>
<head>
 <meta charset="utf-8">
 <title>Селекторы атрибутов</title>
 <stvle>
 A[target="_blank"] {
  background: url(images/blank.png) 0 6px no-repeat; /* Параметры фонового рисунка */
  padding-left: 15px; /* Смещаем текст вправо */
 }
 </style></head>
<bodv><p><a href="1.html">Обычная ссылка</a> |
 <a href="link2" target=" blank">Ссылка в новом окне</a></p>
</bodv>
\langlehtm\overline{\phantom{a}}
```
Результат примера показан ниже (рис. 13.2).

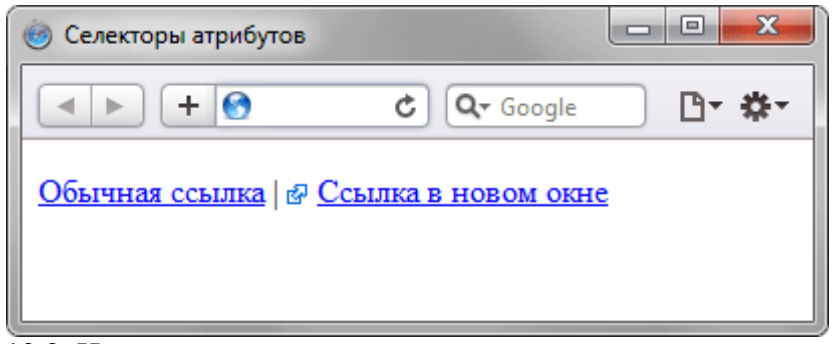

Рис. 13.2. Изменение стиля элемента в зависимости от значения target

В данном примере рисунок к ссылке добавляется с помощью свойства background. В его функции входит создание повторяющейся фоновой картинки, но повторение фона можно отменить через значение no-repeat, что в итоге даст единственное изображение.

## <span id="page-35-0"></span>13.3. Значение атрибута начинается с определённого текста

Устанавливает стиль для элемента в том случае, если значение атрибута тега начинается с указанного текста. Синтаксис применения следующий.

```
[атрибут<sup>^</sup>="значение"] { Описание правил стиля }
Селектор[атрибут^="значение"] { Описание правил стиля }
```
В первом случае стиль применяется ко всем элементам, у которых значение атрибута начинаются с указанного текста. А во втором - только к определённым селекторам. Использование кавычек не обязательно, но только если значение содержит латинские буквы и без пробелов.

Прелположим, что на сайте требуется разлелить стиль обычных и внешних ссылок - ссылки, которые ведут на другие сайты. Чтобы не вводить в тег <a> новый класс, воспользуемся селекторами атрибутов. Внешние ссылки характеризуются добавлением к адресу протокола, например, для доступа к гипертекстовым документам используется протокол НТТР. Поэтому внешние ссылки начинаются с ключевого слова http://, его и добавляем к селектору А, как показано в примере 13.3.

```
Пример 13.3. Изменение стиля внешней ссылки
<!DOCTYPE HTML>
<htm|><head><meta charset="utf-8">
 <title>Селекторы атрибутов</title>
 <style>
 Alhref^="http://"\frac{1}{3}font-weight: bold /* Жирное начертание */
 </style></head>
<body>
 <p><a href="1.html">Обычная ссылка</a> |
 <a href="http://htmlbook.ru" target=" blank">Внешняя
 ссылка на сайт htmlbook.ru</a></p>
</bodv>
</html>
```
Результат примера показан ниже (рис. 13.3).

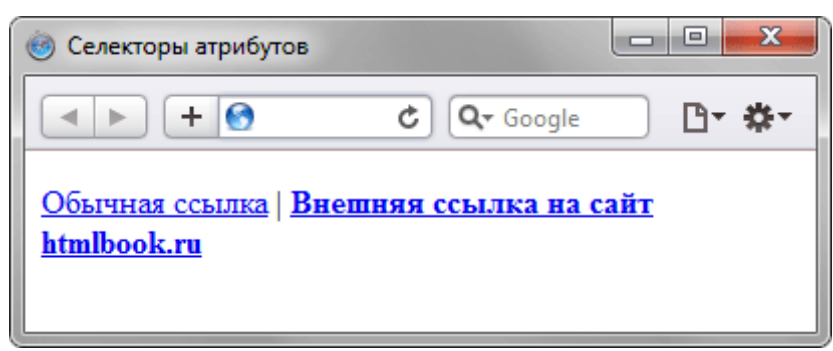

Рис. 13.3. Изменение стиля для внешних ссылок

В данном примере внешние ссылки выделяются жирным начертанием. Также можно воспользоваться показанным в примере 13.2 приёмом и добавлять к ссылке небольшое изображение, которое будет сообщать, что ссылка ведёт на другой сайт.

## <span id="page-36-0"></span>13.4. Значение атрибута оканчивается определённым текстом

Устанавливает стиль для элемента в том случае, если значение атрибута оканчивается указанным текстом. Синтаксис применения следующий.

[атрибут\$="значение"] { Описание правил стиля } Селектор [атрибут\$="значение"] { Описание правил стиля }

В первом случае стиль применяется ко всем элементам у которых значение атрибута завершается заданным текстом. А во втором - только к определённым селекторам.

Таким способом можно автоматически разделять стиль для ссылок на сайты домена ги и для ссылок на сайты других доменов вроде сот, как показано в примере 13.4.

```
Пример 13.4. Стиль для разных доменов
<!DOCTYPE HTML>
\text{thm}chead\sim<meta charset="utf-8">
 <title>Селекторы атрибутов</title>
 <stvle>
 Alhref$=".ru"] { /* Если ссылка заканчивается на .ru */
  background: url(images/ru.png) no-repeat 0 6px; /* Добавляем фоновый рисунок */
  padding-left: 12px; /* Смещаем текст вправо */
 A[href$=".com"] { /* Если ссылка заканчивается на .com */
  background: url(images/com.png) no-repeat 0 6px;
  padding-left: 12px;
 \langlestyle\rangle</head>
<body>
 <p><a href="http://www.yandex.com">Yandex.Com</a> |
  <a href="http://www.yandex.ru">Yandex.Ru</a></p>
</bodv>
</html>
```
В данном примере содержатся две ссылки, ведущие на разные домены - сот и ги. При этом к каждой такой ссылке с помощью стилей добавляется своя фоновая картинка (рис. 13.4). Стилевые свойства будут применяться только для тех ссылок, атрибут href которых оканчивается на «.ru» или «.com». Заметьте, что добавив к имени домена слэш (http://www.yandex.ru/) или адрес страницы (http://www.yandex.ru/fun.html), мы изменим тем самым окончание и стиль применяться уже не будет. В этом случае лучше воспользоваться селектором, у которого заданный текст встречается в любом месте значения атрибута.

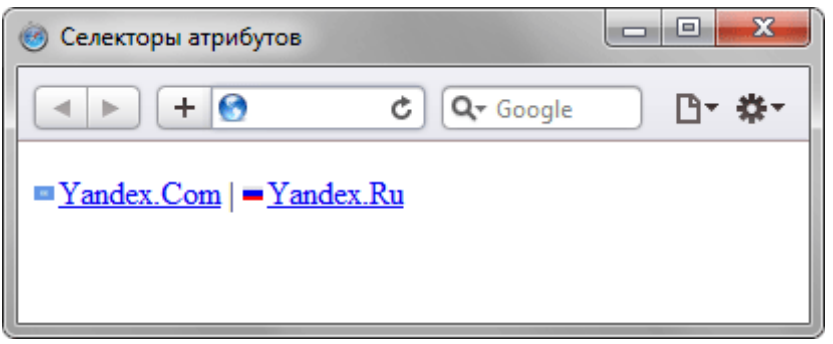

Рис. 13.4. Добавление картинки к ссылкам

## <span id="page-36-1"></span>13.5. Значение атрибута содержит указанный текст

Возможны варианты, когда стиль следует применить к тегу с определённым атрибутом, при этом частью его значения является некоторый текст. При этом точно не известно, в каком месте значения включен данный текст - в начале, середине или конце. В подобном случае следует использовать такой синтаксис

```
[атрибут*="значение"] { Описание правил стиля } 
Селектор[атрибут*="значение"] { Описание правил стиля }
```
В примере 13.5 показано изменение стиля ссылок, в атрибуте href которых встречается слово «htmlbook».

```
Пример 13.5. Стиль для разных сайтов
<!DOCTYPE HTML>
<html>
<head>
  <meta charset="utf-8">
  <title>Селекторы атрибутов</title>
  <style>
  [href*="htmlbook"] { 
   background: yellow; /* Желтый цвет фона */
  }
  </style>
</head>
<body>
  <p><a href="http://www.htmlbook.ru/html/">Теги HTML</a> | 
  <a href="http://stepbystep.htmlbook.ru">Шаг за шагом</a> | 
  <a href="http://webimg.ru">Графика для Веб</a></p>
</body>
</html>
```
Результат данного примера показан на рис. 13.5.

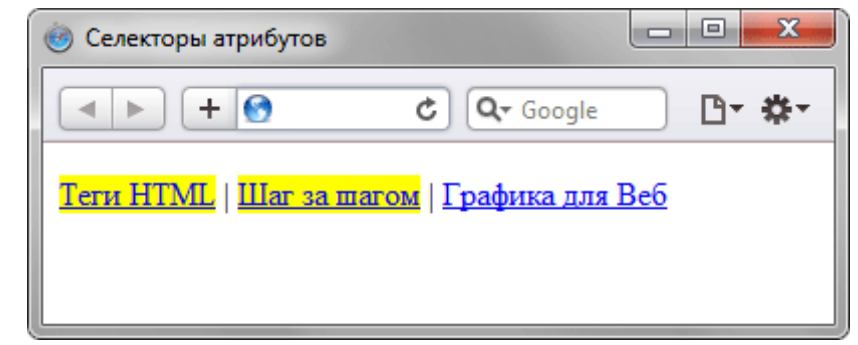

Рис. 13.5. Изменение стиля для ссылок, в адресе которых встречается «htmlbook»

#### <span id="page-37-0"></span>**13.6. Одно из нескольких значений атрибута**

Некоторые значения атрибутов могут перечисляться через пробел, например имена классов. Чтобы задать стиль при наличии в списке требуемого значения применяется следующий синтаксис.

[атрибут~="значение"] { Описание правил стиля } Селектор[атрибут~="значение"] { Описание правил стиля }

Стиль применяется в том случае, если у атрибута имеется указанное значение или оно входит в список значений, разделяемых пробелом (пример 13.6).

```
Пример 13.6. Стиль в зависимости от имени класса
<!DOCTYPE HTML> 
<html> 
<head> 
  <meta charset="utf-8"> 
  <title>Блок</title> 
  <style> 
  [class~="block"] h3 { color: green; } 
  </style> 
</head> 
<body> 
  <div class="block tag"> 
  <h3>Заголовок</h3> 
  </div> 
</body> 
</html>
```
В данном примере зелёный цвет текста применяется к селектору Н3, если имя класса у слоя задано как block. Отметим, что аналогичный результат можно получить, если использовать конструкцию \*= вместо  $\sim$ =.

## <span id="page-38-0"></span>13.7. Лефис в значении атрибута

В именах идентификаторов и классов разрешено использовать символ дефиса (-), что позволяет создавать значащие значения атрибутов id и class. Для изменения стиля элементов, в значении которых применяется дефис, следует воспользоваться следующим синтаксисом.

```
[атрибут|="значение"] { Описание правил стиля }
Селектор атрибут |= "значение" | { Описание правил стиля }
```
Стиль применяется к элементам, у которых атрибут начинается с указанного значения или с фрагмента значения, после которого идёт дефис (пример 13.7).

```
Пример 13.7. Дефисы в значениях
<!DOCTYPE HTML>
<html>
<head>
 <meta charset="utf-8">
 <title>Блок</title>
 <stvle>
 DIV[class]="block"] {
  background: #306589; /* Цвет фона */
  color: #acdb4c; /* Цвет текста */
  padding: 5px; /* Поля */
 DIV[class|="block"] A {
  color: #fff; /* Цвет ссылок */
 \mathcal{E}\langlestyle>
</head>
<body>
 <div class="block-menu-therm">
 <h2>Термины</h2>
  <div class="content">
   <ul class="menu">
   <li><a href="t1.html">Буквица</a></li>
   <li><a href="t2.html">Выворотка</a></li>
   <li><a href="t3.html">Выключка</a></li>
   <li><a href="t4.html">Интерлиньяж</a></li>
   <li><a href="t5.html">Капитель</a></li>
   <li><a href="t6.html">Начертание</a></li>
   <li><a href="t7.html">Отбивка</a></li>
   </ul>
 \langlediv\rangle\langlediv\rangle</bodv>
</html>
```
В данном примере имя класса задано как block-menu-therm, поэтому в стилях используется конструкция |="block", поскольку значение начинается именно с этого слова и в значении встречаются дефисы.

Все перечисленные методы можно комбинировать между собой, определяя стиль для элементов, которые содержат два и более атрибута. В подобных случаях квадратные скобки идут подряд.

[атрибут1="значение1"][атрибут2="значение2"] { Описание правил стиля } Селектор[атрибут1="значение1"][атрибут2="значение2"] { Описание правил стиля }

#### <span id="page-38-1"></span>14. Универсальный селектор

Иногда требуется установить одновременно один стиль для всех элементов веб-страницы, например, задать шрифт или начертание текста. В этом случае поможет универсальный селектор, который соответствует любому элементу веб-страницы.

Для обозначения универсального селектора применяется символ звёздочки (\*) и в общем случае синтаксис будет следующий.

#### \* { Описание правил стиля }

В некоторых случаях указывать универсальный селектор не обязательно. Так, например, записи \*.class и .class являются идентичными по своему результату.

В примере 14.1 показано одно из возможных приложений универсального селектора - выбор шрифта и размера текста для всех элементов документа.

```
Пример 14.1. Использование универсального селектора
<! DOCTYPE HTML>
<html>
<head>
 <meta charset="utf-8">
 <title>Универсальный селектор</title>
 <style>
 * {
 font-family: Arial, Verdana, sans-serif; /* Рубленый шрифт для текста */
  font-size: 96%; /* Размер текста */
 \mathcal{E}</style>
</head>
<body>
 <p>Lorem ipsum dolor sit amet, consectetuer adipiscing elit, sed diem
 nonummy nibh euismod tincidunt ut lacreet dolore magna aliquam erat volutpat.</p>
</bodv>
</html>
```
Заметим, что аналогичный результат можно получить, если в данном примере поменять селектор \* на BODY.

### <span id="page-39-0"></span>15. Псевлоклассы

Псевлоклассы определяют линамическое состояние элементов, которое изменяется с помощью действий пользователя, а также положение в дереве документа. Примером такого состояния служит текстовая ссылка, которая меняет свой цвет при наведении на неё курсора мыши. При использовании псевдоклассов браузер не перегружает текущий документ, поэтому с помощью псевдоклассов можно получить разные динамические эффекты на странице.

Синтаксис применения псевдоклассов следующий.

Селектор:Псевдокласс { Описание правил стиля }

Вначале указывается селектор, к которому добавляется псевдокласс, затем следует двоеточие, после которого идёт имя псевдокласса. Допускается применять псевдоклассы к именам идентификаторов или классов (A.menu:hover {color: green}), а также к контекстным селекторам (.menu A:hover {background: #fc0}). Если псевдокласс указывается без селектора впереди (.hover), то он будет применяться ко всем элементам документа.

Условно все псевдоклассы делятся на три группы:

- ОПРЕДЕЛЯЮЩИЕ СОСТОЯНИЕ ЭЛЕМЕНТОВ;
- имеющие отношение к дереву элементов;
- указывающие язык текста.

#### <span id="page-39-1"></span>15.1. Псевдоклассы, определяющие состояние элементов

К этой группе относятся псевдоклассы, которые распознают текущее состояние элемента и применяют стиль только для этого состояния.

#### :active

Происходит при активации пользователем элемента. Например, ссылка становится активной, если навести на неё курсор и щёлкнуть мышкой. Несмотря на то, что активным может стать практически любой элемент веб-страницы, псевдокласс :active используется преимущественно для ссылок.

#### $:$ lin $\bf k$

Применяется к непосещенным ссылкам, т. е. таким ссылкам, на которые пользователь ещё не нажимал. Браузер некоторое время сохраняет историю посещений, поэтому ссылка может быть помечена как посешенная хотя бы потому, что по ней был зафиксирован переход ранее.

Запись A {...} и A:link {...} по своему результату равноценна, поскольку в браузере даёт один и тот же эффект, поэтому псевдокласс :link можно не указывать. Исключением являются якоря, на них действие :link не распространяется.

#### :focus

Применяется к элементу при получении им фокуса. Например, для текстового поля формы получение фокуса означает, что курсор установлен в поле, и с помощью клавиатуры можно вводить в него текст (пример 15.1).

```
Пример 15.1. Применение псевдокласса : focus
<!DOCTYPE HTML>
<html>
<head>
 <meta charset="utf-8">
 <title>Псевдоклассы</title>
 <stvle>
 INPUT:focus {
  color: red; /* Красный цвет текста */
 \}</style></head>
<body>
 <form action="">
 <p> <input type="text" value="Черный текст"> </p>
 <p><input type="text" value="Черный текст"></p>
 </form></bodv>
</html>
```
Результат примера показан ниже (рис. 15.1). Во второй строке находится курсор, поэтому текстовое поле получило фокус.

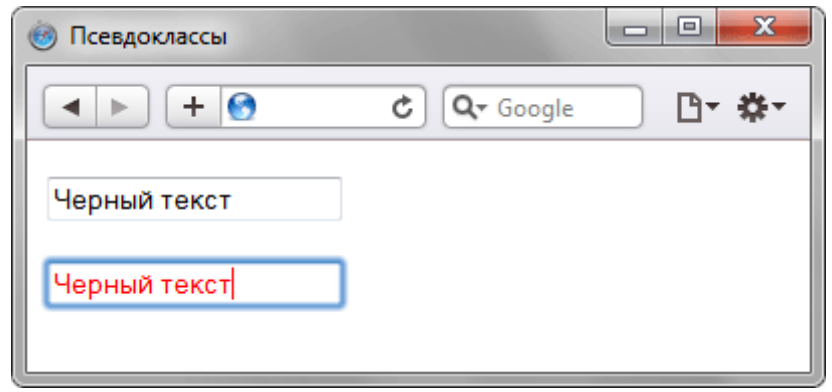

Рис. 15.1. Изменение стиля текста при получении фокуса

В данном примере в текстовом поле содержится предварительный текст, он определяется значением атрибута value тега <input>. При щелчке по элементу формы происходит получение полем фокуса, и цвет текста меняется на красный. Достаточно щёлкнуть в любом месте страницы (кроме текстового поля, естественно), как произойдет потеря фокуса и текст вернётся к первоначальному чёрному цвету.

Результат будет виден только для тех элементов, которые могут получить фокус. В частности, это теги <a>, <input>, <select> и <textarea>.

#### :hover

Псевдокласс :hover активизируется, когда курсор мыши находится в пределах элемента, но щелчка по нему не происходит.

#### :visited

Данный псевдокласс применяется к посещѐнным ссылкам. Обычно такая ссылка меняет свой цвет по умолчанию на фиолетовый, но с помощью стилей цвет и другие параметры можно задать самостоятельно (пример 15.2).

```
Пример 15.2. Изменение цвета ссылок
<!DOCTYPE HTML>
<html>
<head>
  <meta charset="utf-8">
 <title>Псевдоклассы</title>
  <style>
   A:link { 
   color: #036; /* Цвет непосещенных ссылок */
 }
   A:visited { 
   color: #606; /* Цвет посещенных ссылок */
  }
   A:hover { 
   color: #f00; /* Цвет ссылок при наведении на них курсора мыши */
  }
   A:active { 
   color: #ff0; /* Цвет активных ссылок */
  }
  </style>
</head>
<body>
 <p>
   <a href="1.html">Ссылка 1</a> | 
   <a href="2.html">Ссылка 2</a> | 
   <a href="3.html">Ссылка 3</a></p>
</body>
</html>
```
Результат примера показан на рис. 15.2.

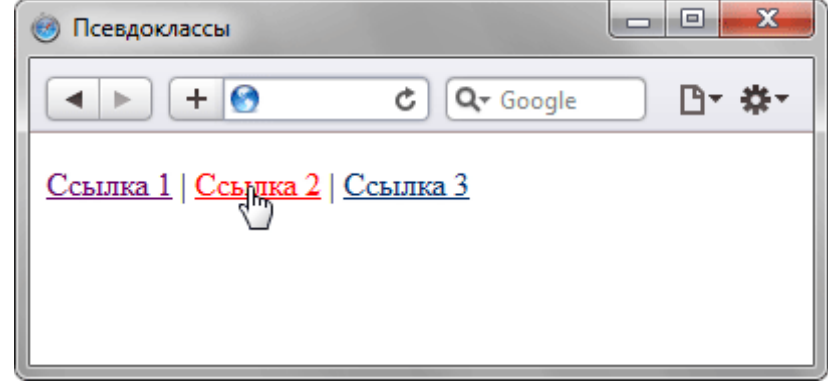

Рис. 15.2. Вид ссылки при наведении на неѐ курсора мыши

В данном примере показано использование псевдоклассов совместно со ссылками. При этом имеет значение порядок следования псевдоклассов. Вначале указывается :visited, а затем идѐт :hover, в противном случае посещѐнные ссылки не будут изменять свой цвет при наведении на них курсора.

Селекторы могут содержать более одного псевдокласса, которые перечисляются подряд через двоеточие, но только в том случае, если их действия не противоречат друг другу. Так, запись A:visited:hover является корректной, а запись A:link:visited - нет. Впрочем, если подходить формально, то валидатор CSS считает правильным любое сочетание псевдоклассов.

Браузер Internet Explorer 6 и младше позволяет использовать псевдоклассы :active и :hover только для ссылок. Начиная с версии 7.0 псевдоклассы в этом браузере работают и для других элементов.

Псевдокласс :hover не обязательно должен применяться к ссылкам, его можно добавлять и к другим элементам документа. Так, в примере 15.3 показана таблица, строки которой меняют свой цвет при наведении на них курсора мыши. Это достигается за счѐт добавления псевдокласса :hover к селектору TR.

```
Пример 15.3. Выделение строк таблицы
<!DOCTYPE HTML>
\text{thm}<head>
 <meta charset="utf-8">
 <title>Псевдоклассы</title>
 <style>
 table { border-spacing: 0; }
 td { padding: 4px; }
 tr:hover \{background: #fc0; /* Меняем цвет фона строки таблицы */
 \mathcal{E}\langlestyle>
</head>
<body>
 <table width="400" border="1">
 <tr>\n  <th>\n<br><th>\n</math><th>Пики</th>
  <th>Трефы</th>
  <th>Бубны</th>
  <th>Червы</th>
  </tr><tr><td>Чебурашка</td>
  <td>5</td><td>2</td><td>4</td><td>2</td>
  \langle t \rangle<tr><td>Крокодил Гена</td>
  <td>2</td><td>7</td><td>1</td><td>3</td>
  \langle tr \rangle<tr><td>Шапокляк</td>
  <td>5</td><td>4</td><td>3</td><td>1</td>
  \langle tr \rangle<tr><td>Крыса Лариса</td>
  <td>1</td><td>0</td><td>5</td><td>7</td>
  </tr></table>
</body>
</html>
```
Результат примера показан ниже (рис. 15.3).

| $\mathbf{x}$<br>▣<br>Псевдоклассы |      |                |       |       |  |  |  |
|-----------------------------------|------|----------------|-------|-------|--|--|--|
| $+ 6$                             |      | Q- Google<br>Ċ | 凸・森・  |       |  |  |  |
|                                   | Пики | Трефы          | Бубны | Червы |  |  |  |
| Чебурашка                         |      | 2              |       |       |  |  |  |
| Крокодил Гена                     |      |                |       | 3     |  |  |  |
| Шапокляк                          |      | 4              | 3     |       |  |  |  |
| Крыса Лариса                      |      | 0              |       |       |  |  |  |
|                                   |      |                |       |       |  |  |  |

Рис. 15.3. Выделение строк таблицы при наведении на них курсора мыши

## <span id="page-42-0"></span>15.2. Псевдоклассы, имеющие отношение к дереву документа

К этой группе относятся псевдоклассы, которые определяют положение элемента в дереве документа и применяют к нему стиль в зависимости от его статуса.

#### :first-child

Применяется к первому дочернему элементу селектора, который расположен в дереве элементов документа. Чтобы стало понятно, о чем речь, разберём небольшой код (пример 15.4).

```
Пример 15.4. Использование псевдокласса :first-child
<!DOCTYPE HTML>
<htm\vert>
-\nhead\sim<meta charset="utf-8">
 <title>Псевдоклассы</title>
 <style type="text/css">
 B:first-child {
  color: red; /* Красный цвет текста */
 </style>
</head>
<body>
 <p><b>Lorem ipsum</b> dolor sit amet, <b>consectetuer</b>
 adipiscing <br />b>elit</b>, sed diem nonummy nibh euismod tincidunt
 ut lacreet dolore magna aliguam erat volutpat.</p>
 <p><b>Ut wisis enim</b> ad minim veniam, <b>quis nostrud</b>
 exerci tution ullamcorper suscipit lobortis nisl ut aliquip ex ea <b>commodo
 consequat</b>.</p>
</bodv>
\langlehtm\overline{\phantom{a}}
```
Результат примера показан ниже (рис. 15.4).

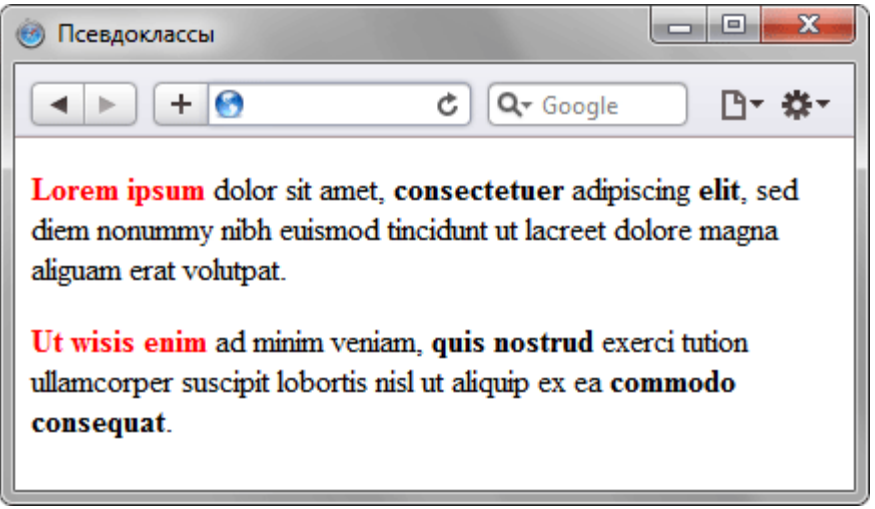

Рис. 15.4. Использование псевлокласса: first-child

В данном примере псевдокласс :first-child добавляется к селектору В и устанавливает для него красный цвет текста. Хотя контейнер <b> встречается в первом абзаце три раза, красным цветом будет выделено лишь первое упоминание, т. е. текст «Lorem ipsum». В остальных случаях содержимое контейнера <b> отображается чёрным цветом. Со следующим абзацем всё начинается снова, поскольку родительский элемент поменялся. Поэтому фраза «Ut wisis enim» также будет выделена красным цветом.

Браузер Internet Explorer поддерживает псевдокласс: first-child начиная с версии 7.0.

Псевдокласс :first-child удобнее всего использовать в тех случаях, когда требуется задать разный стиль для первого и остальных однотипных элементов. Например, в некоторых случаях красную строку для первого абзаца текста не устанавливают, а для остальных абзацев добавляют отступ первой строки. С этой целью применяют свойство text-indent с нужным значением отступа. Но чтобы изменить стиль первого абзаца и убрать для него отступ потребуется воспользоваться псевдоклассом : first-child (пример 15.5).

Пример 15.5. Отступы для абзаца <! DOCTYPE HTML> <html> <head> <meta.charset="utf-8">

```
<title>Псевдоклассы</title>
 <stvle>
 P\{text-indent: 1em; /* Отступ первой строки */
 P:first-child {
 text-indent: 0; /* Для первого абзаца отступ убираем */
 \mathcal{E}\langlestyle>
</head>
<body>
 <p>Историю эту уже начали забывать, хотя находились горожане, которые
время от времени рассказывали ее вновь прибывшим в город посетителям.</p>
<p>Легенда обрастала подробностями и уже совсем не напоминала произошедшее
в действительности событие. И, тем не менее, ни один человек не решался
заикнуться о ней с наступлением темноты. </p>
<p>Но однажды в город вновь вошел незнакомец. Он хромал на левую ногу. </p>
</body>
</html>
```
Результат примера показан ниже (рис. 15.5).

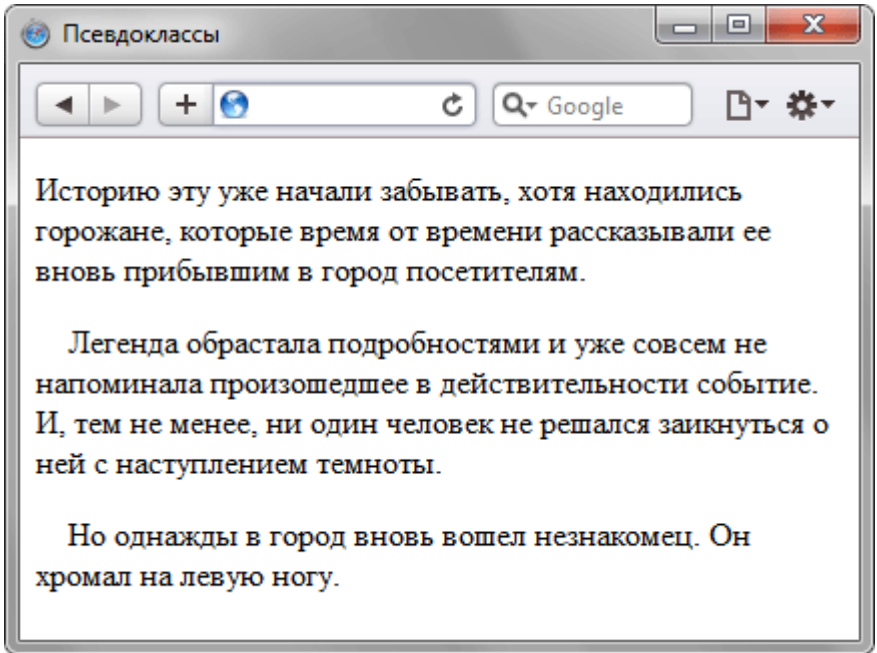

Рис. 15.5. Изменение стиля первого абзаца

В данном примере первый абзац текста не содержит отступа первой строки, а для остальных он установлен.

#### <span id="page-44-0"></span>15.3. Псевдоклассы, задающие язык текста

Для документов, одновременно содержащих тексты на нескольких языках имеет значение соблюдение правил синтаксиса, характерные для того или иного языка. С помощью псевдоклассов можно изменять стиль оформления иностранных текстов, а также некоторые настройки.

#### :lang

Определяет язык, который используется в документе или его фрагменте. В коде HTML язык устанавливается через атрибут lang, он обычно добавляется к тегу <html>. С помощью псевдокласса :lang можно задавать определённые настройки, характерные для разных языков, например, вид кавычек в цитатах. Синтаксис следующий.

Элемент:lang(язык) { ... }

В качестве языка могут выступать следующие значения: ru - русский; en - английский; de немецкий; fr - французский; it - итальянский.

```
Пример 15.6. Вид кавычек в зависимости от языка
<!DOCTYPE HTML>
<html>
```

```
<head>
  <meta charset="utf-8">
 <title>lang</title>
  <style>
 P {
   font-size: 150%; /* Размер текста */ 
 }
  q:lang(de) {
   quotes: "\201E" "\201C"; /* Вид кавычек для немецкого языка */ 
 }
  q:lang(en) {
   quotes: "\201C" "\201D"; /* Вид кавычек для английского языка */ 
 }
  q:lang(fr), q:lang(ru) { /* Вид кавычек для русского и французского языка */ 
   quotes: "\00AB" "\00BB"; 
 }
  </style>
</head>
<body>
  <p>Цитата на французском языке: <q lang="fr">Ce que femme veut, 
 Dieu le veut</q>.</p>
  <p>Цитата на немецком: <q lang="de">Der Mensch, versuche die Gotter nicht</q>.</p>
  <p>Цитата на английском: <q lang="en">То be or not to be</q>.</p>
</body>
</html>
```
Результат данного примера показан на рис. 15.6. Для отображения типовых кавычек в примере используется стилевое свойство quotes, а само переключение языка и соответствующего вида кавычек происходит через атрибут lang, добавляемый к тегу <q>.

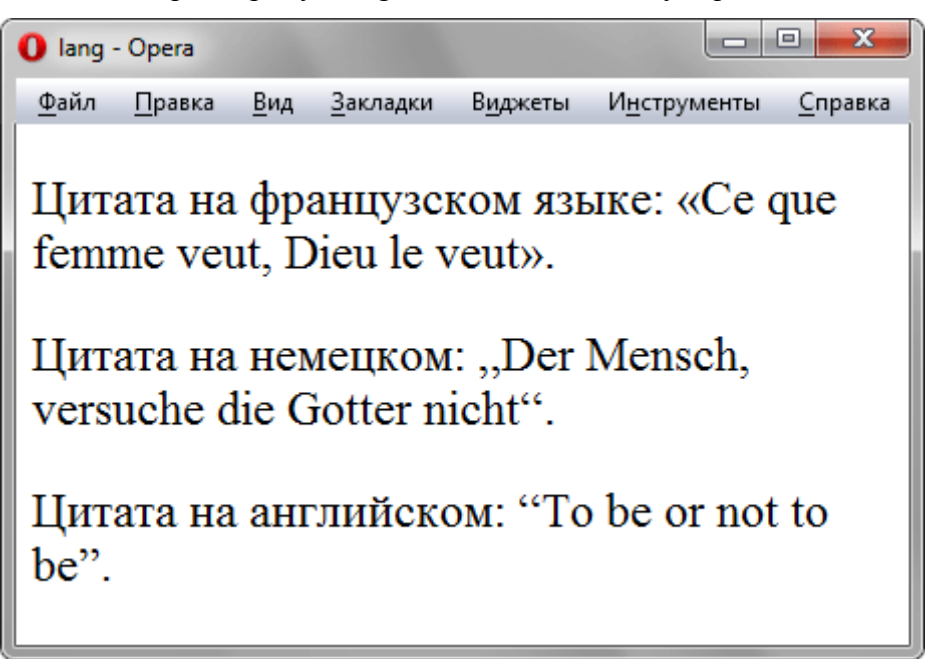

Рис. 15.6. Разные кавычки для разных языков

## <span id="page-45-0"></span>**16. Псевдоэлементы**

Псевдоэлементы позволяют задать стиль элементов не определѐнных в дереве элементов документа, а также генерировать содержимое, которого нет в исходном коде текста.

Синтаксис использования псевдоэлементов следующий.

Селектор:Псевдоэлемент { Описание правил стиля }

Вначале следует имя селектора, затем пишется двоеточие, после которого идёт имя псевдоэлемента. Каждый псевдоэлемент может применяться только к одному селектору, если требуется установить сразу несколько псевдоэлементов для одного селектора, правила стиля должны добавляться к ним по отдельности, как показано ниже.

.foo:first-letter { color: red } .foo:first-line {font-style: italic}

Псевдоэлементы не могут применяться к внутренним стилям, только к таблице связанных или глобальных стилей.

Далее перечислены все псевдоэлементы, их описание и свойства.

:after

Применяется для вставки назначенного контента после содержимого элемента. Этот псевдоэлемент работает совместно со стилевым свойством content, которое определяет содержимое для вставки. В примере 16.1 показано использование псевдоэлемента :after для добавления текста в конец абзаца.

```
Пример 16.1. Применение : after
<!DOCTYPE HTML>
\text{th}ml>
<head><meta charset="utf-8">
 <title>Псевдоэлементы</title>
 <stvle>
 P.new:after {
  content: " - Новьё!"; /* Добавляем после текста абзаца */
 </style></head>
<body>
 <p class="new">Ловля льва в пустыне с помощью метода золотого сечения.</p>
 <p>Метод ловли льва простым перебором.</p>
</body>
</html>
```
Результат примера показан на рис. 16.1.

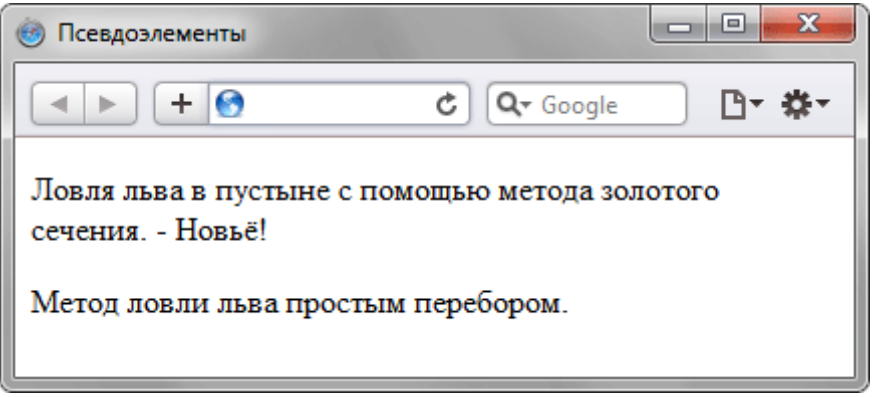

Рис. 16.1. Добавление текста к абзацу с помощью : after

В данном примере к содержимому абзаца с классом new добавляется дополнительное слово, которое выступает значением свойства content.

Псевдоэлементы :after и :before, а также стилевое свойство content не поддерживаются браузером Internet Explorer до седьмой версии включительно.

#### :before

По своему действию :before аналогичен псевдоэлементу :after, но вставляет контент до содержимого элемента. В примере 16.2 показано добавление маркеров своего типа к элементам списка посредством скрытия стандартных маркеров и применения псевдоэлемента :before.

```
Пример 16.2. Использование : before
<!DOCTYPE HTML>
<html><head>
 <meta charset="uff-8">
 <title>Псевдоэлементы</title>
 <style>
 ULpadding-left: 0; /* Убираем отступ слева */
  list-style-type: none; /* Прячем маркеры списка */
 \mathcal{E}
```

```
L!:before {
 content: "20aa"; /* Добавляем перед элементом списка символ в юникоде */
</style></head>
<body>
<ul><li>Чебурашка</li>
 <li>Крокодил Гена</li>
 <li>Шапокляк</li>
 <li>Крыса Лариса</li>
\langle 1|</bodv>
\le/html>
```
Результат примера показан ниже (рис. 16.2).

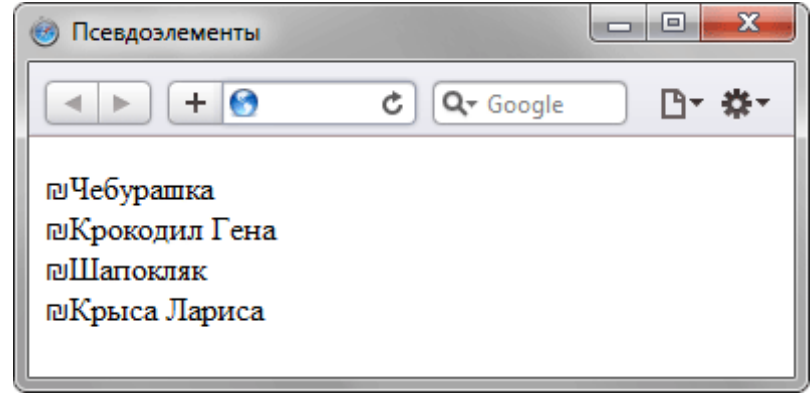

Рис. 16.2. Изменение вида маркеров с помощью: before

В данном примере псевдоэлемент :before устанавливается для селектора LI, определяющего элементы списка. Добавление желаемых символов происходит путём задания значения свойства content. Обратите внимание, что в качестве аргумента не обязательно выступает текст, могут применяться также символы юникода.

И :after и :before дают результат только для тех элементов, у которых имеется содержимое, поэтому добавление к селектору img или input ничего не выведет.

#### :first-letter

Определяет стиль первого символа в тексте элемента, к которому добавляется. Это позволяет создавать в тексте буквицу и выступающий инициал.

Буквица представляет собой увеличенную первую букву, базовая линия которой ниже на одну или несколько строк базовой линии основного текста. Выступающий инициал - увеличенная прописная буква. базовая линия которой совпадает с базовой линией основного текста.

Рассмотрим пример создания выступающего инициала. Для этого требуется добавить к селектору P псевдоэлемент :first-letter и установить желаемый стиль инициала. В частности, увеличить размер текста и поменять цвет текста (пример 16.3).

```
Пример 16.3. Использование : first-letter
<!DOCTYPE HTML>
<html>
<head>
 <meta charset="utf-8">
 <title>Псевдоэлементы</title>
 <stvle>
 Pfont-family: Arial, Helvetica, sans-serif; /* Гарнитура шрифта основного текста */
  font-size: 90%; /* Размер шрифта */
  color: black; /* Черный цвет текста */
 P:first-letter {
  font-family: 'Times New Roman', Times, serif; /* Гарнитура шрифта первой буквы */
  font-size: 200%; /* Размер шрифта первого символа */
  color: red; /* Красный цвет текста */
```

```
 }
 </style>
</head>
<body>
  <p>Луч фонарика высветил старые скрипучие ступени, по которым не далее 
  как пять минут назад в дом поднялся Паша. Оля осторожно приоткрыла дверь 
  и посветила внутрь дома. Луч света, словно нехотя, пробивался сквозь тугую 
  завесу из мрака и пыли. </p>
  <p>Взгляд Оли опустился на пол, и она вскрикнула. В пустом помещении никого 
  не было, и лишь на полу валялась порванная туфля Паши.</p>
```
</body> </html>

Результат примера показан ниже (рис. 16.3).

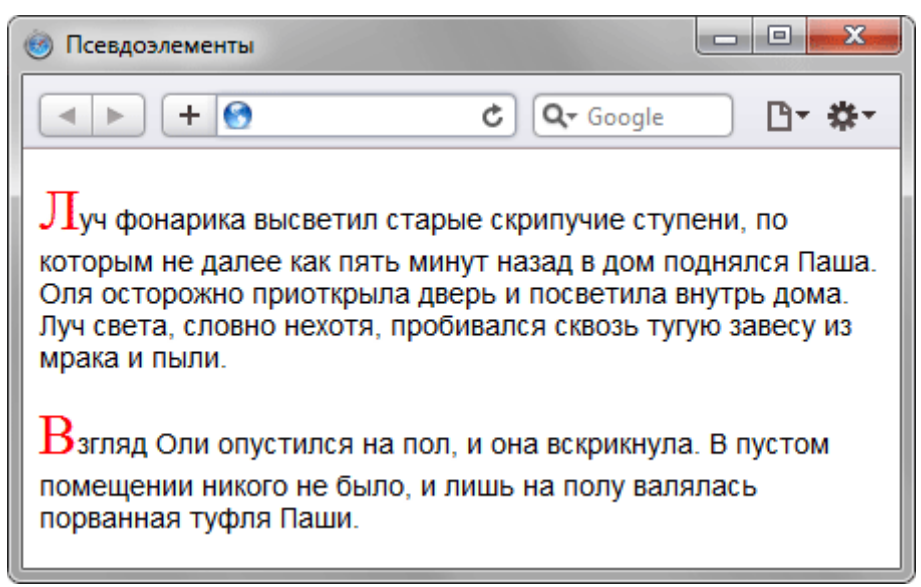

Рис. 16.3. Создание выступающего инициала

В данном примере изменяется шрифт, размер и цвет первой буквы каждого абзаца текста.

#### **:first-line**

Определяет стиль первой строки блочного текста. Длина этой строки зависит от многих факторов, таких как используемый шрифт, размер окна браузера, ширина блока, языка и т.д.

К псевдоэлементу :first-line могут применяться не все стилевые свойства. Допустимо использовать свойства, относящиеся к шрифту, изменению цвет текста и фона, а также: clear, lineheight, letter-spacing, text-decoration, text-transform, vertical-align и word-spacing.

В примере 16.4 показано использование псевдоэлемента :first-line применительно к абзацу текста.

```
Пример 16.4. Выделение первой строки текста
<!DOCTYPE HTML>
<html>
<head>
  <meta charset="utf-8">
 <title>Псевдоэлементы</title>
  <style>
  P:first-line {
   color: red; /* Красный цвет текста */
   font-style: italic; /* Курсивное начертание */
  }
  </style>
</head>
<body>
  <p>Интересно, а существует ли способ действительно практичного применения 
  свойства first-line? Нет, не такого, чтобы можно было бы показать, что это 
  возможно, а чтобы воистину захватило дух от красоты решения, загорелись глаза от
  скрытых перспектив, после чего остается только сказать себе, что вот это вот, это 
  самое сделать по-другому, также изящно и эффектно просто невозможно.</p>
</body>
```
Результат примера показан на рис. 16.4.

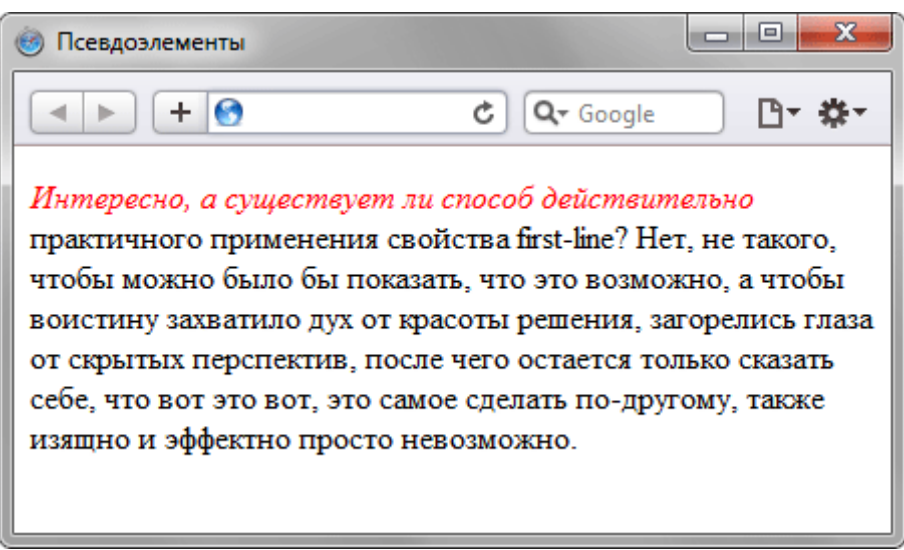

Рис. 16.4. Результат применения псевдоэлемента :first-line

В данном примере первая строка выделяется красным цветом и курсивным начертанием. Обратите внимание, что при изменении ширины окна браузера, стиль первой строки остается постоянным, независимо от числа входящих в нее слов.

## <span id="page-49-0"></span>**17. Группирование**

При создании стиля для сайта, когда одновременно используется множество селекторов, возможно появление повторяющихся стилевых правил. Чтобы не повторять дважды одни и те же элементы, их можно сгруппировать для удобства представления и сокращения кода. В примере 17.1 показана обычная запись, здесь для каждого селектора приводится свой набор стилевых свойств.

```
Пример 17.1. Стиль для каждого селектора 
H1 {
  font-family: Arial, Helvetica, sans-serif; 
  font-size: 160%; 
  color: #003; 
}
H2 {
  font-family: Arial, Helvetica, sans-serif; 
  font-size: 135%; 
  color: #333; 
}
H3 {
  font-family: Arial, Helvetica, sans-serif; 
  font-size: 120%; 
  color: #900;
} 
P {
  font-family: Times, serif;
}
```
Из данного примера видно, что стиль для тегов заголовков содержит одинаковое значение font-family. Группирование как раз и позволяет установить одно свойство сразу для нескольких селекторов, как показано в примере 17.2.

```
Пример 17.2. Сгруппированные селекторы
H1, H2, H3 { 
  font-family: Arial, Helvetica, sans-serif; 
} 
H1 font-size: 160%; 
  color: #003;
}
H2 {
```

```
font-size: 135%:
 color: #333;
H3 {
 font-size: 120%;
 color: #900;
\mathcal{E}
```
В данном примере font-family единое для всех селекторов применяется сразу к нескольким тегам, а индивидуальные свойства уже добавляются к каждому селектору отдельно.

Селекторы группируются в виде списка тегов, разделенных между собой запятыми. В группу могут входить не только селекторы тегов, но также идентификаторы и классы. Общий синтаксис следующий.

Селектор 1, Селектор 2, ... Селектор N { Описание правил стиля }

При такой записи правила стиля применяются ко всем селекторам, перечисленным в одной группе.

## <span id="page-50-0"></span>18. Наследование

Наследованием называется перенос правил форматирования для элементов, находящихся внутри других. Такие элементы являются дочерними, и они наследуют некоторые стилевые свойства своих родителей, внутри которых располагаются.

Разберём наследование на примере таблицы. Особенностью таблиц можно считать строгую иерархическую структуру тегов. Вначале следует контейнер <table> внутри которого добавляются теги <tr>, а затем идёт тег <td>. Если в стилях для селектора ТАВLЕ задать цвет текста, то он автоматически устанавливается для содержимого ячеек, как показано в примере 18.1.

```
Пример 18.1. Наследование параметров цвета
<!DOCTYPE HTML>
|\text{thm}|<head>
 <meta charset="utf-8">
 <title>Наследование</title>
 <style>
 TABLE {
  color: red; /* Цвет текста */
  background: #333; /* Цвет фона таблицы */
  border: 2px solid red; /* Красная рамка вокруг таблицы */
 \mathcal{E}\langlestyle>
</head>
<bodv><table cellpadding="4" cellspacing="0">
  <tr><td>Ячейка 1</td><td>Ячейка 2</td>
  \epsilon/tr><tr><td>Ячейка 3</td><td>Ячейка 4</td>
  </tr></table>
</body>
</html>
```
В данном примере для всей таблицы установлен красный цвет текста, поэтому в ячейках он также применяется, поскольку тег <td> наследует свойства тега <table>. При этом следует понимать, что не все стилевые свойства наследуются. Так, border задаёт рамку вокруг таблицы в целом, но никак не вокруг ячеек. Аналогично не наследуется значение свойства background. Тогда почему цвет фона у ячеек в данном примере тёмный, раз он не наследуется? Дело в том, что у свойства background в качестве значения по умолчанию выступает transparent, т. е. прозрачность. Таким образом цвет фона родительского элемента «проглядывает» сквозь дочерний элемент.

Чтобы определить, наследуется значение стилевого свойства или нет, требуется заглянуть в [справочник по свойствам CSS](http://htmlbook.ru/css) и посмотреть там. Подключать свою интуицию в подобном случае бесполезно, может и подвести.

Наследование позволяет задавать значения некоторых свойств единожды, определяя их для родителей верхнего уровня. Допустим, требуется установить цвет и шрифт для основного текста. Достаточно воспользоваться селектором BODY, добавить для него желаемые свойства, и цвет текста внутри абзацев и других текстовых элементов поменяется автоматически (пример 18.2).

```
Пример 18.2. Параметры текста для всей веб-страницы
<!DOCTYPE HTML>
<html>
<head>
  <meta charset="utf-8">
  <title>Наследование</title>
  <style>
  BODY {
   font-family: Arial, Helvetica, sans-serif; /* Гарнитура шрифта */
   color: navy; /* Синий цвет текста */
 }
  </style>
</head>
<body>
  <p>Цвет текста этого абзаца синий.</p>
</body>
</html>
```
В данном примере рубленый шрифт и цвет текста абзацев устанавливается с помощью селектора BODY. Благодаря наследованию уже нет нужды задавать цвет для каждого элемента документа в отдельности. Однако бывают варианты, когда требуется всѐ-таки изменить цвет для отдельного контейнера. В этом случае придётся переопределять нужные параметры явно, как показано в примере 18.3.

```
Пример 18.3. Изменение свойств наследуемого элемента
<!DOCTYPE HTML>
<html>
<head>
  <meta charset="utf-8">
  <title>Наследование</title>
  <style>
  BODY {
   font-family: Arial, Helvetica, sans-serif; /* Гарнитура шрифта */
   color: navy; /* Синий цвет текста */
 }
  P.red {
   color: maroon; /* Темно-красный цвет текста */
  }
  </style>
</head>
<body>
  <p>Цвет текста этого абзаца синий.</p>
  <p class="red">А у этого абзаца цвет текста уже другой.</p>
</body>
</html>
```
В данном примере цвет первого абзаца наследуется от селектора BODY, а для второго установлен явно через класс с именем red.

#### <span id="page-51-0"></span>**19. Каскадирование**

Аббревиатура CSS расшифровывается как Cascading Style Sheets (каскадные таблицы стилей), где одним из ключевых слов выступает «каскад». Под каскадом в данном случае понимается одновременное применение разных стилевых правил к элементам документа - с помощью подключения нескольких стилевых файлов, наследования свойств и других методов. Чтобы в подобной ситуации браузер понимал, какое в итоге правило применять к элементу, и не возникало конфликтов в поведении разных браузеров, введены некоторые приоритеты.

Ниже приведены приоритеты браузеров, которыми они руководствуются при обработке стилевых правил. Чем выше в списке находится пункт, тем ниже его приоритет, и наоборот.

- 1. Стиль браузера.
- 2. Стиль автора.
- 3. Стиль пользователя.
- 4. Стиль автора с добавлением !important.
- 5. Стиль пользователя с добавлением !important.

Самым низким приоритетом обладает стиль браузера - оформление, которое по умолчанию применяется к элементам веб-страницы браузером. Это оформление можно увидеть в случае «голого» HTML, когда к документу не добавляется никаких стилей.

#### **!important**

Ключевое слово !important играет роль в том случае, когда пользователи подключают свою собственную таблицу стилей. Если возникает противоречие, когда стиль автора страницы и пользователя для одного и того же элемента не совпадает, то !important позволяет повысить приоритет стиля или его важность, иными словами.

При использовании пользовательской таблицы стилей или одновременном применении разного стиля автора и пользователя к одному и тому же селектору, браузер руководствуется следующим алгоритмом.

- !important добавлен в авторский стиль будет применяться стиль автора.
- !important добавлен в пользовательский стиль будет применяться стиль пользователя.
- $\bullet$  limportant нет как в авторском стиле, так и стиле пользователя будет применяться стиль пользователя.
- !important содержится в авторском стиле и стиле пользователя будет применяться стиль пользователя.

Синтаксис применения !important следующий.

Свойство: значение !important

Вначале пишется желаемое стилевое свойство, затем через двоеточие его значение и в конце после пробела указывается ключевое слово !important.

Повышение важности требуется не только для регулирования приоритета между авторской и пользовательской таблицей стилей, но и для повышения специфичности определенного селектора.

#### **Специфичность**

Если к одному элементу одновременно применяются противоречивые стилевые правила, то более высокий приоритет имеет правило, у которого значение специфичности селектора больше. Специфичность это некоторая условная величина, вычисляемая следующим образом. За каждый идентификатор (в дальнейшем будем обозначать их количество через a) начисляется 100, за каждый класс и псевдокласс (b) начисляется 10, за каждый селектор тега и псевдоэлемент (c) начисляется 1. Складывая указанные значения в определѐнном порядке, получим значение специфичности для данного селектора.

```
\{\} /* a=0 b=0 c=0 -> специфичность = 0 */
li \{\} /* a=0 b=0 c=1 -> специфичность = 1 */
li:first-line \{\} /* a=0 b=0 c=2 -> специфичность = 2 */
ul li \{\} /* a=0 b=0 c=2 -> специфичность = 2 */
ul ol+li \{\} /* a=0 b=0 c=3 -> специфичность = 3 */
ul li.red \{\} /* a=0 b=1 c=2 -> специфичность = 12 */
li.red.level \{ \} /* a=0 b=2 c=1 -> специфичность = 21 */
#t34 \{\} /* a=1 b=0 c=0 -> специфичность = 100 */
#content #wrap \{ \} /* a=2 b=0 c=0 -> специфичность = 200 */
```
Встроенный стиль, добавляемый к тегу через атрибут style, имеет специфичность 1000, поэтому всегда перекрывает связанные и глобальные стили. Однако добавление !important перекрывает в том числе и встроенные стили.

Если два селектора имеют одинаковую специфичность, то применяться будет тот стиль, что указан в коде ниже.

Пример 19.1. Цвет списка <!DOCTYPE HTML>  $<$ htm $\vert$ > <head> <meta charset="utf-8"> <title>Список</title> <style> #menu ul li  $\{$ color: green;  $\}$  $1$  two. color: red:  $<$ /style $>$  $<$ /head> <body> <div id="menu">  $<sub>ul</sub>$ </sub> <li>Первый</li> <li class="two">Второй</li> <li>Третий</li>  $\langle 111\rangle$  $\langle$ div $\rangle$  $<$ /bodv>  $<$ /html>

В данном примере цвет текста списка задан зелёным, а второй пункт списка с помощью класса two выделен красным цветом. Вычисляем специфичность селектора #menu ul li - один идентификатор (100) и два тега (2) в сумме дают значение 102, а селектор .two будет иметь значение специфичности 10, что явно меньше. Поэтому текст окрашиваться красным цветом не будет. Чтобы исправить ситуацию, необходимо либо понизить специфичность первого селектора, либо повысить специфичность второго (пример 19.2).

Пример 19.2. Изменение специфичности /\* Понижаем специфичность первого селектора \*/ ul li {...} /\* Убираем идентификатор \*/  $. two \{...\}$ /\* Повышаем специфичность второго селектора \*/ #menu ul  $\{...\}$ #menu .two {...} /\* Добавляем идентификатор \*/ #menu ul li {...} two { color: red !important; } /\* Добавляем !important \*/

Добавление идентификатора используется не только для изменения специфичности селектора, но и для применения стиля только к указанному списку. Поэтому понижение специфичности за счёт убирания идентификатора применяется редко, в основном, повышается специфичность нужного селектора.

## **Список использованных источников**

<span id="page-54-0"></span>1. Дакетт Д. Основы веб-программирования с использованием HTML, XHTML и CSS. - М.: Эксмо, 2013. - 768 c.

2. Квинт И. Создаем сайты с помощью HTML, XHTML и CSS. - М.: Питер, 2014. - 448 c.

3. Мержевич В. HTML и CSS на примерах. - М.: "БХВ-Петербург", 2012. - 448 c.

4. Пфаффенбергер. HTML, XHTML и CSS. Библия пользователя. - М.: Вильямс; Издание 3-е, 2015. - 752 c.

5. Фримен Э. Изучаем HTML, XHTML и CSS. - М.: Питер, 2016. - 720 c.

6. Шафер С. HTML, XHTML и CSS. Библия пользователя. – М.: СИНТЕГ, 2013. - 656 c.

7. Дронов В. HTML 5, CSS 3 и Web 2.0. Разработка современных Web-сайтов. - М.: БХВ-Петербург, 2013. - 416 c.

Учебное издание

## **ЛЫСАНОВ ДЕНИС МИХАЙЛОВИЧ**

## **КАСКАДНЫЕ ТАБЛИЦЫ СТИЛЕЙ CSS2**

Электронный образовательный ресурс по дисциплине «Интернет-технологии»

Отпечатано в издательско-полиграфическом центре Набережночелнинского института Казанского (Приволжского) федерального университета

Подписано в печать 07.05.2018 г. Формат 60х84/16. Печать ризографическая. Бумага офсетная. Гарнитура «Times New Roman». Усл. печ. л. 3,3. Уч.-изд. л. 2,5. Тираж 50 экз. Заказ №987

423810, г. Набережные Челны, Новый город, проспект Мира, 68/19 тел./факс (8552) 39-65-99 e-mail: [ic-nchi-kpfu@mail.ru](mailto:ic-nchi-kpfu@mail.ru)